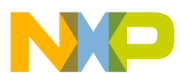

**Order this document by AN1733/D**

# **AN1733**

## **Implementing Caller ID Functionality in MC68HC(7)05 Applications**

**By Derrick B. Forte and Hai T. Nguyen Networking and Communications Operation Austin, Texas**

#### **Introduction**

Caller ID is a service that transmits information concerning a calling party, such as a telephone number and name, to a called subscriber. Caller ID capable equipment at the subscriber's premises captures, processes, and displays the data. The majority of Caller ID subscribers are residential customers who use the service to screen incoming calls. Caller ID is also used by commercial subscribers to automate the retrieval of customer records from in-house databases. The widespread acceptance of this service in both the residential and commercial subscriber markets has led to the development of a number of different types of Caller ID devices such as Caller ID adjunct boxes, computer peripherals, and telephones with Caller ID functionality.

This application note explores the hardware and software issues involved in implementing Caller ID functionality in applications based on Motorola's Family of MC68HC(7)05 microcontrollers (MCU). The note starts with a discussion of the signals and protocol used by service providers to transmit Caller ID data. The remainder of the note is devoted to a design example. The application developed for this note is that of a computer peripheral that is based on a Motorola

© Freescale Semiconductor, Inc., 2004. All rights reserved.

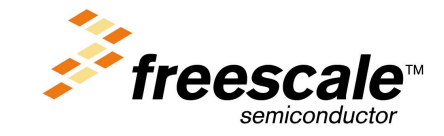

Motorola, Inc., 1998 AN1733

For More Information On This Product, Go to: www.freescale.com

MC68HC(7)05P9 microcontroller and is capable of receiving Caller ID transmissions and displaying the received data on an IBM AT compatible computer.

#### **The Caller ID Protocol**

A number of requirements governing Caller ID transmissions are imposed on a service provider.

The first of these is that the transmission of Caller ID data is permitted whether the equipment at the customer's site is in the on-hook or offhook state. This requires that a service provider be able to detect the state of a subscriber's equipment and adjust the transmission of data accordingly. Since transmitting data while the customer's equipment is in the off-hook state usually involves interrupting an ongoing call, the issues that must be addressed for transmitting to equipment in the two states are different. This has led to the development of a signalling and transmission protocol for the off-hook state that is more sophisticated than that for the on-hook state. As a result, devices capable of receiving Caller ID data while the subscriber's telephone is off-hook costs more than on-hook only devices. Given that on-hook only devices were offered first and the added cost to both the service provider and the subscriber to support the off-hook state, most Caller ID capable equipment in service today only support the on-hook protocol. For this reason, this application note only covers the design of applications that are capable of supporting the on-hook protocol and, consequently, the specifications dealing with the off-hook state will not be discussed here.

The transmission of Caller ID information is governed by a set of specifications developed by Bellcore. These requirements, known as the Voiceband Data Transmission Interface, define the encoding, timing, and formatting of Caller ID data and the electrical characteristics of the analog signals used to transmit it. The interface allows data transmissions for the on-hook state to occur with or without power ringing. The more common of the two cases is that in which the transmission of data is preceded by a power ring. The interface specifies that data transmission occur in the silent interval between the first and

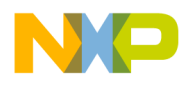

second power rings of a call. It should be noted that a power ring need not consist of a single continuous tone. There are some service providers that signal their subscribers with a series of short tones instead of one continuous tone. The burst of tones occurs within the period of time normally allotted for a single tone, thus replacing the single power ring. The tone burst is then followed by a silent interval and another burst. This type of signalling is known as distinctive ringing. The interface allows service providers that use distinctive ringing patterns to transmit Caller ID data as long as the silent interval is of a minimum length. If a provider's signalling does not meet these specifications, the transmission of Caller ID data is not supported. **Figure 1** illustrates the timing specifications that service providers must meet to transmit Caller ID data.

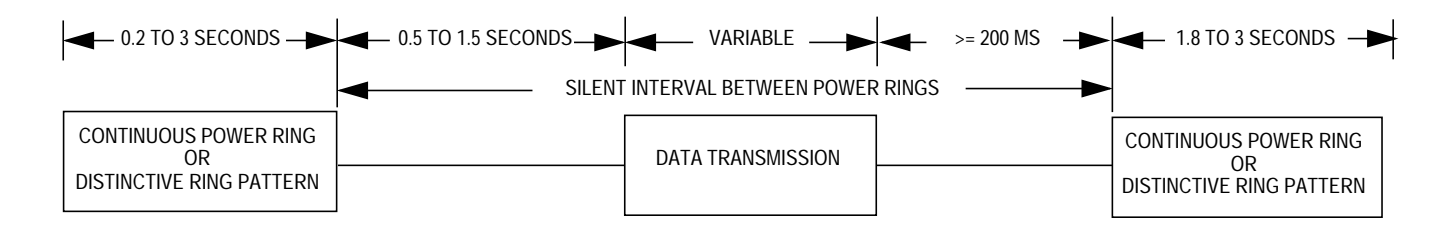

#### **Figure 1. Caller ID Data Transmission Timing Specifications**

The interface is composed of three layers:

- Message assembly layer
- Data link layer
- Physical layer

At a service provider's facility, a block of Caller ID data flows down from the message assembly layer, through the data link layer, and finally down to the physical layer where it is converted into a modulated analog signal. As a block travels through the interface, each layer prepends and appends data to the original block until it reaches the physical layer. This process is similar to that used by many protocol stacks such as TCP/IP.

The message assembly layer, the highest level of the interface, specifies a message format for a block of Caller ID data. The information contained in the block is determined by the level of service to be

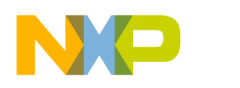

provided to subscribers. The data layer defines the framing format and error correction methods that are applied to the raw digital bit stream that is transmitted to the subscriber. At the lowest level, Caller ID data is transmitted over the telephone lines as a modulated analog signal. The physical layer specifies the signal's modulation and its electrical characteristics. The following sections will discuss the three layers.

**The Message Assembly Layer** The message assembly layer segments the data within a Caller ID data packet. The layer defines two formats for packets:

- Single data message format (SDMF)
- Multiple data message format (MDMF)

The SDMF is the simpler of the two formats and is discussed first.

The message assembly layer forms an SDMF formatted packet by prepending a 2-byte header to a Caller ID data packet. The first byte of the header is the packet's message type parameter value. This value alerts a Caller ID device as to the type of information that is contained in the accompanying data block. There are currently three values defined for the message type parameter of SDMF formatted packets. A packet with a message type value of 0x04 contains the number of a calling party, a value of 0x06 indicates a message waiting indicator packet, and a value of 0x0B has been reserved for future applications. The next byte in the header is the message length parameter. This parameter, as its name suggests, contains the number of bytes of Caller ID data that remain in a block. **Figure 2** shows the structure of an SDMF frame.

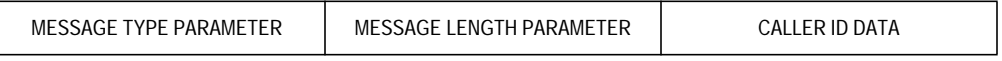

#### **Figure 2. SDMF and MDMF Frame Structure**

The message assembly layer also specifies the arrangement of information within the data portion of a frame. The data portion of an SDMF frame consists of ASCII codes arranged in three fields representing the date, time, and number of an incoming call.

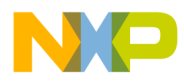

- The date field which is the first piece of information in the data block, consists of 4 bytes. The first two bytes are ASCII codes for the digits representing the month and the other two represent the day. Any months or days that can be represented by a single digit, are preceded by a zero.
- The next 4 bytes are ASCII codes for digits representing the time. The first two bytes are the ASCII codes for the digits representing the hour and the remaining two represent the minutes. The values in the hour field are allowed to range from 0 to 23, while the minutes can range from 0 to 59.
- The remaining 10 ASCII codes represent the digits of the telephone phone number of the incoming call. If the incoming call is a local call and lacks an area code, the area code portion of the number field is filled by default with the ASCII codes for three zeroes. **Figure 3** illustrates the arrangement of information within an SDMF formatted packet.

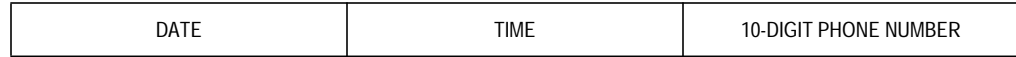

#### **Figure 3. SDMF Data Block Format**

The message assembly layer's second format, the multiple data message format (MDMF), is more complex and versatile than the SDMF. It is capable of delivering more data concerning an incoming call, such as the name of a calling party. Although both formats share some features in common such as the message type and the message length parameters, the structure of the MDMF is more flexible and more readily accommodates the development of new provider services.

As with SDMF, the message type parameter is the first byte of an MDMF formatted packet. Since MDMF is designed to provide a wider variety of information than SDMF, six message type values are specified for it instead of the three defined for SDMF. The message type value identifying a Caller ID data block is 0x80, 128 decimal. The message length parameter, the next byte in the frame, specifies the number of bytes that follow in the data block. It is after the message length

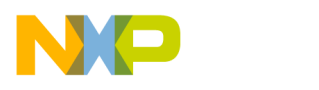

parameter, that the structure of an MDMF packet differs from that of a SDMF.

At this point, the message block is broken up into smaller messages called parameter messages. Each parameter message is composed of a parameter type value, a parameter length value, and an accompanying data block that contains a specific type of information, such as the number of an incoming call. Each piece of information that is transmitted in an MDMF formatted packet, such as the time and date, calling number, and the calling name, is packaged within its own parameter message. This encapsulation of data enables a service provider to selectively add to or omit information from Caller ID transmissions.

As its name suggests, the parameter type value is used to identify the type of data contained in a parameter message. Currently, 17 parameter type values are defined for MDMF. The values of most interest to Caller ID capable equipment are 0x01, 0x02, and 0x07 which identify a time and date, number, and name parameter message respectively. This parameter is followed by the parameter length value which contains the remaining number of bytes in a parameter message's data block. **Figure 4** illustrates the format of a parameter message.

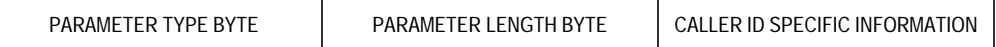

#### **Figure 4. Parameter Message Structure**

As mentioned earlier, each parameter message contains a specific piece of information, such as the time and date of an incoming call. If a parameter message carries a type of information that is supported by SDMF, the data within it is represented and arranged the same way as its counterpart in SDMF. A calling party's name, a data type that is not supported in SDMF, is transmitted as the ASCII codes for the letters comprising the name.

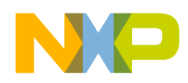

**The Data Link Layer**

The data link layer formats the data to be transmitted into a frame for the next layer below it, the physical layer. The layer also defines Caller ID's signalling and error detection functions. This layer prepends a start bit and appends a stop bit to each byte of data that it has received from the message assembly layer. The layer also specifies that data be transmitted LSB (least significant bit) first. The layer prepends a preamble sequence and appends a checksum to each frame of data that is transmitted. The preamble serves as the signalling mechanism to alert and condition the customer's equipment for receiving a transmission.

The preamble sequence for the on-hook protocol consists of two parts:

- Channel seizure signal
- Mark signal

The channel seizure signal is transmitted first and consists of 300 bits of alternating 0s and 1s. The sequence begins with a 0 and ends with a 1. The seizure signal is followed by the mark signal which consists of 180 marks or high bits. The checksum that is appended to each frame serves as a transmission's error detection mechanism. Though the data link layer provides for error detection, no provision is made for error correction. The on-hook protocol does not provide a mechanism for a subscriber's Caller ID device to request a re-transmission of data from the central office. Therefore, it will discard a frame if an error is detected.

Transmission errors are detected by calculating a checksum value as data bytes are received and comparing the value to the checksum value sent at the end of a transmission. If the two values are identical, there is a high probability that the transmission is error free. The detection of an error is not absolute because the Caller ID's error detection algorithm is not capable of detecting every possible transmission error. Caller ID checksums are the two's complement of the modulo 256 of the sum of all the data bytes within a frame starting with the message type parameter byte and excluding the checksum. After being processed by the data link layer, a Caller ID frame appears as pictured in **[Figure 5](#page-7-0)**.

<span id="page-7-0"></span>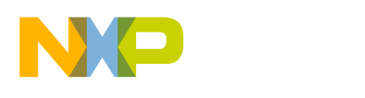

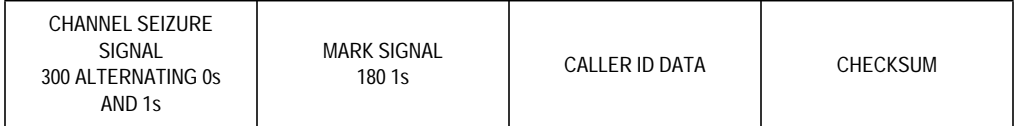

#### **Figure 5. Caller ID Frame Structure**

**The Physical Layer** The physical layer defines the electrical characteristics of the analog signal used in the transmission of Caller ID data frames over the public telephone network's lines. The physical layer also defines the method of modulating the signal. The physical layer specifications require that data be transmitted to a subscriber's equipment as an asynchronous serial binary bit stream at a rate of 1200 baud plus/minus 1%. Data is actually delivered to a subscriber's equipment by means of a binary frequencyshift-keyed (BFSK) modulated analog signal. During a transmission, a logic 1 is coded by a frequency of 1200 Hz plus/minus 1%, while a logic 0 is coded by 2200 Hz plus/minus 1%.

> This concludes the discussion of the structure and theory of the Caller ID protocol. The remainder of this note is devoted to applying this information in the development of an application based on an MC68HC(7)05P9 microcontroller.

**Design Example: An IBM AT Keyboard Caller** The design example developed for this application note is that of a Caller ID-capable IBM AT-compatible computer peripheral. The application consists of two parts:

- A peripheral device that interfaces with an IBM AT host computer at its keyboard interface
	- The peripheral connects to the host's keyboard interface at one end and to the keyboard's cable at the other. The device uses the host computer's keyboard interface as its power supply and communications link to the host.
- CALLERID.EXE, a Windows 95 application program that executes on the host computer

**ID Device**

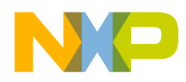

At its highest level, the system's operation is as follows. (Consult **[Appendix B — System Operation Flow Chart](#page-24-0)** for a flow chart describing the system's operation.)

- 1. The keyboard Caller ID device is powered on and reset when the host computer is turned on. The device than waits for the arrival of a Caller ID transmission.
- 2. CALLERID.EXE is invoked immediately after Windows 95 boots up. CALLERID.EXE hides its main window and begins executing in the background.
- 3. On receiving a Caller ID transmission, the device transmits a <CONTROL L> to the host through the host's keyboard interface in the form of a series of IBM AT keyboard scan codes.
- 4. The host interprets the scan codes as a series of keystrokes, interrupts the application that currently has the focus in the Windows 95 environment, and gives the focus to CALLERID.EXE.
- 5. After a time delay, the device transmits an error code to the host if it detected an error in the Caller ID data. CALLERID.EXE then displays an error message in its main window, a dialog box. If the Caller ID data is error free, the device transmits it as a series of scan codes which CALLERID.EXE interprets as an ASCII string. CALLERID.EXE then processes the string and displays the information in its dialog box on the host's screen.
- 6. After transmitting the Caller ID data to the host, the peripheral returns to scanning the telephone line for Caller ID transmissions.

The keyboard Caller ID device's hardware design is divided into two functional blocks:

- Caller ID data acquisition block
- Keyboard interface block

The Caller ID data acquisition block serves as the application's interface to the telephone line. This block receives the Caller ID analog signal, demodulates it, and converts it into a digital stream. The design of this block is centered on Motorola's MC145447 calling line identification

**Keyboard Caller ID Device Hardware Design Overview**

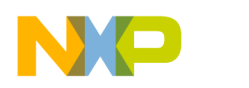

receiver with ring detector device which, when used with a few passive components, is capable of performing these functions.

The digital stream produced by the MC145447 is passed to the keyboard interface block, which is primarily implemented with a Motorola MC68HC705P9 microcontroller (MCU). The MC68HC705P9 parses the stream into individual bytes and converts the data into IBM AT keyboard scan codes for transmission to the host. These scan codes are sent to the host through its keyboard interface. The host computer interprets the scan codes as a series of keystrokes which are processed by CALLERID.EXE. This block also provides the device's interface to the host computer's keyboard interface by emulating the signals used in keyboard-to-keyboard interface transactions and the IBM AT keyboard interface protocol.

This discussion of the application's hardware design continues by examining each of these blocks in detail.

**The Caller ID Data Acquisition Block**

The Caller ID data acquisition block performs these two functions within the application's system design:

- 1. Provides an electrical interface to the telephone line
- 2. Demodulates and validates the Caller ID analog signal and converts it to a digital bit stream

Although many Caller ID designs implement these functions with discrete analog circuitry, a more integrated solution was chosen for this application. Motorola's MC145447 calling line identification receiver with ring detector device was chosen to implement this entire block. This device is capable of providing the needed interface to the telephone line, demodulating the BFSK asynchronous data signal, and outputting a digital stream. The design of this block was largely taken from pages 2-765–2-774 of the Motorola Communications Device Data, Motorola document order number DL136/D, Rev. 3. The device also has a number of signal validation and power-saving features that are useful for Caller ID designs for which low-power consumption is an issue. Since this application is powered by the host computer's keyboard interface, it does not use any of the MC145447's power-saving modes.

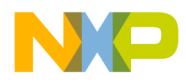

The MC145447's interface to the telephone line's twisted pair can be divided into two types of signals:

- Caller ID data acquisition signals
- Ring detection and validation signals

The ring detection and validation signals serve to detect the presence of a valid ring signal on the twisted pair and participate in bringing the device out of power down mode.

Four signals comprise the ring detection and validation portion of the interface. Three of the signals, ring detect in 1, RDI1, ring detect in 2, RDI2, and /ring time, /RT, are inputs. There is also one output, ring detect out, /RDO, which is asserted when a valid power ring is detected on the telephone line twisted pair. The /RT pin works in conjunction with the RDI1 pin to generate internal signals that are part of the device's power-up circuitry.

To conserve power, the MC145447's power-up circuitry applies power to different sections of the device as they are needed. In the power-up sequence, the /RT and RDI1 signals are used to activate power to the ring analysis section of the device. This section determines whether a valid ring signal is present on the twisted pair. As shown in the schematic in **[Appendix A — Keyboard Caller ID Device Schematics](#page-21-0)**, the voltage at the RDI1 pin is provided by resistor R10, which is part of a voltage divider circuit comprised of resistors R10, R11, and R12. The resistor network divides an AC coupled, rectified version of the voltage present between the tip and ring sides of the twisted pair into voltages that are sampled by the RDI1 and RDI2 pins. The value of R10 is chosen such that if a voltage of 40-Vrms or more is present on the twisted pair, which indicates that a power ring might be taking place, the RDI1 pin and its associated circuitry will turn power on to the ring analysis circuitry. The /RT pin is connected to an RC combination that holds the pin low during the low periods of a power ring. The RDI2 pin serves as the only input to the ring analysis section. The signal at this pin is provided by resistor R12 of the divider network. The duty cycle of this signal is used to validate the presence of a power ring. In the event that a power ring is detected, the ring analysis circuit asserts the /RDO pin.

The data acquisition signals on the MC145447 consists of a tip input, TI, and ring input, RI pin. The tip input is AC-coupled to the tip side of the telephone line's twisted pair through capacitor C7. The ring input signal is AC-coupled to the ring side of the twisted pair through capacitor C8. The signal that is presented to these two pins is demodulated and converted into the digital stream that is output by the device.

In this application, the MC145447's interface with the system's microcontroller consists of three pins:

- Data out cooked, DOC
- /Ring detect out, /RDO
- /Power up, /PWRUP

The MC145447 outputs a digital stream on two pins:

- Data out cooked, DOC
- Data out raw, DOR

The DOR pin outputs the entire data stream demodulated by the device starting with the channel seizure and mark signals and ending with the checksum byte at the end of a transmission. The DOC pin, on the other hand, outputs data after a transmission passes an internal data validation process and does not output the channel seizure and mark signals. Data is captured by the MC68HC(7)05P9 by connecting DOC to pin PC0 on the MC68HC(7)05P9 which is configured as an input. The /RDO pin is connected to pin PC2 of the MCU which is configured as an input. As stated earlier, the /RDO pin is asserted when a valid power ring is detected on the twisted pair. The assertion of /RDO, along with the start of the transmission of data within 0.5 to 1.5 seconds after the deassertion of /RDO, is used by the MC68HC(7)05P9 to qualify the start of a data stream from the MC145447.

The MC145447 has a requirement that its /PWRUP pin be at a logic 1 for a minimum of 10  $\mu$ s after V<sub>DD</sub> reaches its full value. Typically, this requirement is met by delaying the assertion of /PWRUP with an RC circuit. To eliminate the need for these two components, the /PWRUP pin is connected to the MC68HC(7)05P9's PC3 pin which is configured as an output. This pin asserts /PWRUP after an appropriate delay.

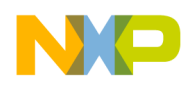

**The Keyboard Interface Block** An in-depth discussion of the signals, protocol, and the hardware and software issues involved in interfacing an MC68HC(7)05-based application to the keyboard interface of an IBM AT-compatible computer is provided in the application note Interfacing MC68HC05 Microcontrollers to the IBM AT Keyboard, Motorola document number AN1723/D. The generic circuit presented in this note served as the basis for the design of the keyboard interface block in this application.

> **NOTE:** Note that the scan code set used in this application is the IBM AT keyboard set. This differs from the PS/2 scan code set that is used by the keyboards of some IBM AT-compatible machines. The keyboard Caller ID device will not work on host computers with keyboards that use the PS/2 scan code set.

**Keyboard Caller ID Device Software Design Overview**

The software design of this application is divided into two parts:

- The firmware that resides on the MC68HC(7)05P9, the application's microcontroller
- CALLERID.EXE, a Windows 95 application program

The firmware's main function is to capture the raw digital data stream generated by the MC145447 and transmit it to the host computer for further processing. Data is transmitted to the host in the form of keyboard scan codes that are sent through the host's keyboard interface. The host receives the scan codes and interprets them as keystrokes. The sequence of simulated keystrokes is read by CALLERID.EXE. CALLERID.EXE, the Windows 95 application program, parses and converts the string back into binary data from which it extracts Caller ID information. CALLERID.EXE then formats and displays the data in a dialog box that serves as the application's main window.

This division of functionality between the Caller ID device and the host computer allows for the greater portion of processing to be off loaded to the host computer where a larger amount of resources are available. This reduces the functionality of the Caller ID device, thus allowing its design to be implemented with a smaller and cheaper microcontroller.

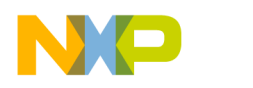

The following sections provide a detailed description of the design and implementation of both CALLERID.EXE and the application's firmware.

#### **Keyboard Caller ID Device Firmware Design**

The Caller ID device's firmware follows the program flow shown here. (Consult **[Appendix C — Keyboard Caller ID Device Firmware Flow](#page-26-0) [Chart](#page-26-0)** for a flow chart describing the firmware's design.)

- 1. On reset the general I/O (input/output) pins on the MC68HC(7)05P9 are configured and initialized to implement the Caller ID device's hardware design.
- 2. The firmware waits in an loop for the assertion of the MC145447's /RDO signal, which is monitored on the MC68HC(7)05P9's PC2 I/O pin. The assertion of this signal indicates that a power ring has been detected on the twisted pair.
- 3. The MC68HC(7)05P9 waits for the deassertion of the MC145447's /RDO pin within 2.25 seconds after its assertion. If the MCU detects a start bit on the DOC pin within two seconds after the deassertion of /RDO, the conditions are met for the MC68HC(7)05P9 to begin monitoring for a transmission.
- 4. The MC145447 transmits the CALLER ID data to the MC68HC(7)05P9 in the form of a raw digital stream on its DOC pin. The MCU reads the data on its PC0 pin.
- 5. On receiving the data from the MC145447, the MC68HC(7)05P9 parses the stream into individual bytes and checks the data for a checksum error. If a checksum error has been detected, it is flagged by a global variable; otherwise, the data is converted into an array of AT keyboard scan codes for transmission to the host computer.
- 6. The application transmits a <CONTROL L> keystroke sequence as a series of scan codes. This interrupts the application that currently has the focus in the Windows 95 environment, restores CALLERID.EXE's hidden main window, and gives it the focus.
- 7. If a checksum error was not detected during the reception of the CALLER ID data, the scan code array that represents the received data is transmitted to the host computer; otherwise; an error code is sent.

AN1733

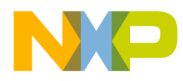

8. The firmware returns to monitoring the twisted pair for a new Caller ID transmission.

The firmware's functions can be divided into three types of routines:

- Device initialization routines
- Caller ID data acquisition routines
- Keyboard interface routines

The device initialization routines configure and initialize the MC68HC(7)05P9's I/O pins to implement the application's hardware blocks. As mentioned earlier, port A I/O pins PA0–PA5 are configured to implement the keyboard interface block, while three port C pins – PC0, PC2, and PC3 – serve as the MC68HC(7)05P9's interface to the MC145447. All remaining general-purpose I/O pins are configured as outputs to eliminate the need for pullup resistors on them. The data acquisition routines of the firmware consist of the sampling and time delay routines that capture data from the MC145447's DOC line. The MC68HC(7)05P9 samples the data stream at its PC0 pin and parses it into individual bytes. The fact that each piece of Caller ID data begins with a start bit and ends with a stop bit makes it easy to delineate between individual bytes. The time delay functions used for data acquisition routines are not only used to sample the bits within a byte but must also allow for the inter-character delays that the interface allows.

The keyboard interface firmware mainly consists of a transmission routine and its accompanying time delay functions. The keyboard interface's transmit function has within it a call to a routine that is capable of receiving host computer commands. A host computer's keyboard interface will hold the data line low if it detects a transmission error in a keyboard-to-host data transfer. The keyboard protocol stipulates that a host computer send a resend command (0xFE) to the keyboard if it detects an error in a keyboard-to-host data transfer. Therefore, the keyboard interface block's transmit routine must be able to receive the host's resend command and re-transmit the original data in the event of an error. For this application, the number of retransmission attempts was arbitrarily set at one. Therefore, if an error occurs when the device sends a byte to the host, the device will capture the host's resend command and attempt a retransmission of the data. If the retransmission fails, the

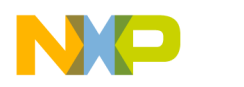

device will reconnect the keyboard's clock and data signals to those of the host and return to monitoring the telephone line. To transmit data to the host, the transmission routine toggles PA0, the data output signal, and PA2 pin, the clock output signal, in accordance with the timing specifications for keyboard-to-computer data transfers. The host command reception routine reads the data from the PA1 pin and toggles the clock signal in accordance with the timing specifications for computer-to-keyboard data transfers.

**CALLERID.EXE Design**

Before discussing the implementation of CALLERID.EXE, an explanation of some of its design concepts is in order.

The operation of CALLERID.EXE is analogous to that of the terminateand-stay-resident (TSR) programs familiar to MS-DOS users. TSRs are DOS applications that, unlike normal programs, remain in the PC's memory even though they may not be executing at the time. TSRs are invoked by the user's pressing a pre-determined key or key combination. These key sequences, commonly referred to as hot keys, typically consist of the CONTROL key followed by a letter. On receiving a hot key sequence, a specially designed section of the TSR's code that is usually loaded when DOS boots up, interrupts, or stops the execution of the application that is currently running in the DOS environment and starts the execution of the TSR. CALLERID.EXE operates in much the same way. CALLERID.EXE is invoked immediately after Windows 95 boots up, along with all the other programs in the Windows 95 **Start Menu/StartUp** folder. This is done by placing CALLERID.EXE in the folder by using the **Start Menu Programs** option in the Windows 95 **Settings** menu. CALLERID.EXE continues to run in the background until it is given the focus in the Windows 95 environment by a <CONTROL L> key sequence being sent by the keyboard Caller ID device.

When developing a TSR program, programmers have to write the code that enables the program to remain resident in memory and respond to the desired hot key sequence. Oftentimes this has led to situations in which TSRs interfere with the operation of normal programs and with each other. The Windows environment eliminates the need for a developer to write low level code TSR code by providing two functions in

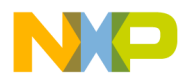

Application Note The Caller ID Protocol

its applications programming interface (API) that can give a Windows application the same functionality as a TSR. These two functions allow an application to connect or disconnect user-defined functions to Windows 95.

The first of these functions, HHOOK SetWindowsHookEx(int idHook, HOOKPROC lpfn, HINSTANCE hMod, DWORD dwThreadId), passes the address, as defined in the function's lpfn parameter, of a user-defined function to the Windows 95 operating system. These functions, known as hook functions, allow an application to filter a pre-determined set of events or user inputs, such as keystrokes and mouse movements, before they are passed to the Windows environment at large. The SetWindowsHookEx function's idhook parameter specifies the type of event or input that the hook function pointed to by lpfn will recognize. Besides user input events like the keyboard and the mouse, the Windows API also defines values for the idhook parameter for hooks that facilitate a number of other functions such as debugging, and the development of computer training programs. Code within a hook function can be used to redirect the flow of the application program that currently has the focus, or Windows 95 as a whole.

The second Windows API function, UnhookWindowsHook disconnects a hook function from Windows 95.

Hook functions can have local or global scope. Hooks with local scope only function within the context of the application that currently has the focus in the Windows environment. These local hook functions are used to implement the hot keys that have become a mainstay in word processing and spreadsheet programs. Global hooks, on the other hand, are operational systemwide and can be used to alter the functioning of the Windows 95 environment. Although the code for local hook functions can be part of the application they support, Windows 95 dictates that global hook functions must reside in their own separate dynamically linked library (DLL).

CALLERID.EXE's design, therefore, is divided into two parts:

- CALLERID.EXE, the executable program
- CALLDLL.DLL, the DLL containing the global hook function

Both modules were compiled with Microsoft Visual C++ Version 2.0. CALLDLL.DLL's code consists of a function to install the keyboard hook function and the hook function itself. In the code's call to the Windows API's SetWindowsHookEx function, the idhook parameter is set to WH\_KEYBOARD, which is a pre-defined value that configures the hook function to handle keyboard events. This code is placed in a DLL because Windows requires that global hook functions reside in a DLL. The keyboard hook function in this application must be global in scope so that CALLERID.EXE can be invoked no matter what application may currently have the focus in Windows 95. The only limitation with CALLERID.EXE is that it will not be invoked if the current window with the focus is a DOS window.

The main function of the executable is to receive the Caller ID data from the Caller ID device, format it, and display it in a dialog box on the PC's monitor. The program flow of the executable is as follows. (Consult **[Appendix D — CALLERID.EXE Program Flow Chart](#page-28-0)** for a flow chart describing CALLERID.EXE's design.)

- 1. CALLERID.EXE is invoked immediately after Windows 95 boots up. The main window of the CALLERID application is initialized to come up in the hidden state. This causes CALLERID.EXE to begin executing in the background of the Windows 95 environment.
- 2. CALLERID.EXE accesses CALLERID.DLL and connects the keyboard hook function to Windows 95. The hook function examines each keystroke that is entered by the user for the <CONTROL L> hot key sequence.
- 3. On detecting a <CONTROL L> key combination, the keyboard hook function calls the Windows API FindWindow( ) function to locate the application's hidden main window. The Windows ShowWindow( ) function is then called to activate CALLERID.EXE's main window and give it the focus in Windows 95.

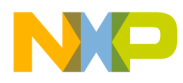

- 4. CALLERID.EXE displays a popup dialog box on the monitor displaying this text: "Receiving Data . . ."
- 5. The application waits for a keystroke from the Caller ID device.
- 6. If CALLERID.EXE receives a ';' character from the Caller ID device, the device has detected a checksum error in the Caller ID data received from the telephone line. The CALLERID.EXE will then display this message in the dialog box: "Line Error." Otherwise, it acquires the full stream of Caller ID data from the device.
- 7. C-language string manipulation functions are used to parse the string into the two character segments that represent each byte of Caller ID data. C-language string conversion functions are then used to convert each ASCII segment into the original binary data that was captured on the Caller ID device.
- 8. CALLERID.EXE formats the binary data so that it can be displayed in the dialog box. CALLERID.EXE will format data according to whether the Caller ID data received is in the SDMF or MDMF format.
- 9. The Caller ID information is displayed in the dialog box. The dialog box remains displayed until the user presses the dialog box's "OK" or "Deactivate" buttons.
- 10. The dialog box is hidden again if the user presses the "OK" button. CALLERID.EXE then returns to waiting for a hot key sequence. If the "Deactivate" button is pressed, CALLER.EXE will be deactivated and will no longer function until Windows 95 is reset.

#### **Summary**

Caller ID services provide both commercial and residential customers with valuable data for more efficient processing of telephone calls. The MC145447 used in conjunction with a member of the Motorola 68HC(7)05 microcontroller family provides a cost-effective hardware solution for the implementation of Caller ID applications.

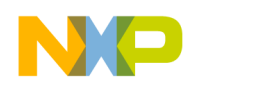

#### **Keyboard Caller ID Device Operating Instructions**

- 1. Copy CALLERID.EXE to the hard drive and directory of your choice. A suggested path might be C:\CALLERID\.
- 2. Copy CALLDLL.DLL to the C:\WINDOWS\SYSTEM\ directory.
- 3. Add CALLERID.EXE to the Windows 95 start menu by performing these steps:
	- a. Press the **Start** button on the Windows 95 TaskBar.
	- b. Select the **Settings** item from the menu displayed.
	- c. Select the **Taskbar** item from the submenu displayed. This will cause a dialog box to be displayed.
	- d. Select the **Start Menu Programs** tab in the dialog box.
	- e. Press the **Add** button.
	- f. Press the dialog box's **Browse** button.
	- g. Find CALLERID.EXE using the dialog box provided. Press the **Next** button.
	- h. You will be asked to select a folder to place the shortcut for the selected program. Find and select the **StartUp** folder from the list of folders displayed. Press the **Next** button.
	- i. Press the **Finish** button to complete the setup.
- 4. Disconnect the keyboard's connector from the host computer's keyboard port.
- 5. Connect the keyboard Caller ID device to the host computer's keyboard interface.
- 6. Connect the keyboard's connector to the receptacle for it on the keyboard Caller ID device.
- 7. Connect the telephone line to one of the R-J11 connectors on the keyboard Caller ID device.
- 8. Connect a telephone extension line between the keyboard Caller ID's second R-J11 connector and your telephone. This completes the hardware installation of the keyboard Caller ID device.

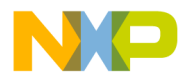

- 9. Shut down and restart Windows 95.
- 10. Caller ID should now be activated. Caller ID will display a dialog box with Caller ID information every time data is sent to it by the keyboard Caller ID device. To manually deactivate the program, press the <CONTROL L> key combination and press the **Deactivate** button in the dialog box.

#### **Bibliography**

Holzner, Steve Advanced Visual C++ 4.1st. ed., New York, N.Y.: M&T Books, 1996.

Konzak, Gary J. PC Keyboard Design. 2nd. ed., San Diego, Calif.: Annabooks, 1993.

LSSGR: Voiceband Data Transmission Interface, Section 6.6, GR-30- CORE, Issue 1, Bellcore, December 1994.

"Message Type Vaues for SDMF and MDMF." Digest of Technical Information. Bellcore, May 1996: 11-16.

Messmer, Hans-Peter. The Indispensable PC Hardware Book – Your Questions Answered.1st. ed. Reading, MA.: Addison-Wesley Publishing Company, 1994.

Motorola. MC68HC705P9 Technical Data. MC68HC705P9/D, Rev. 3.0

Motorola. Motorola Communications Device Data. DL136/D, Rev. 3

<span id="page-21-0"></span>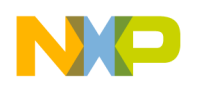

**Appendix A — Keyboard Caller ID Device Schematics**

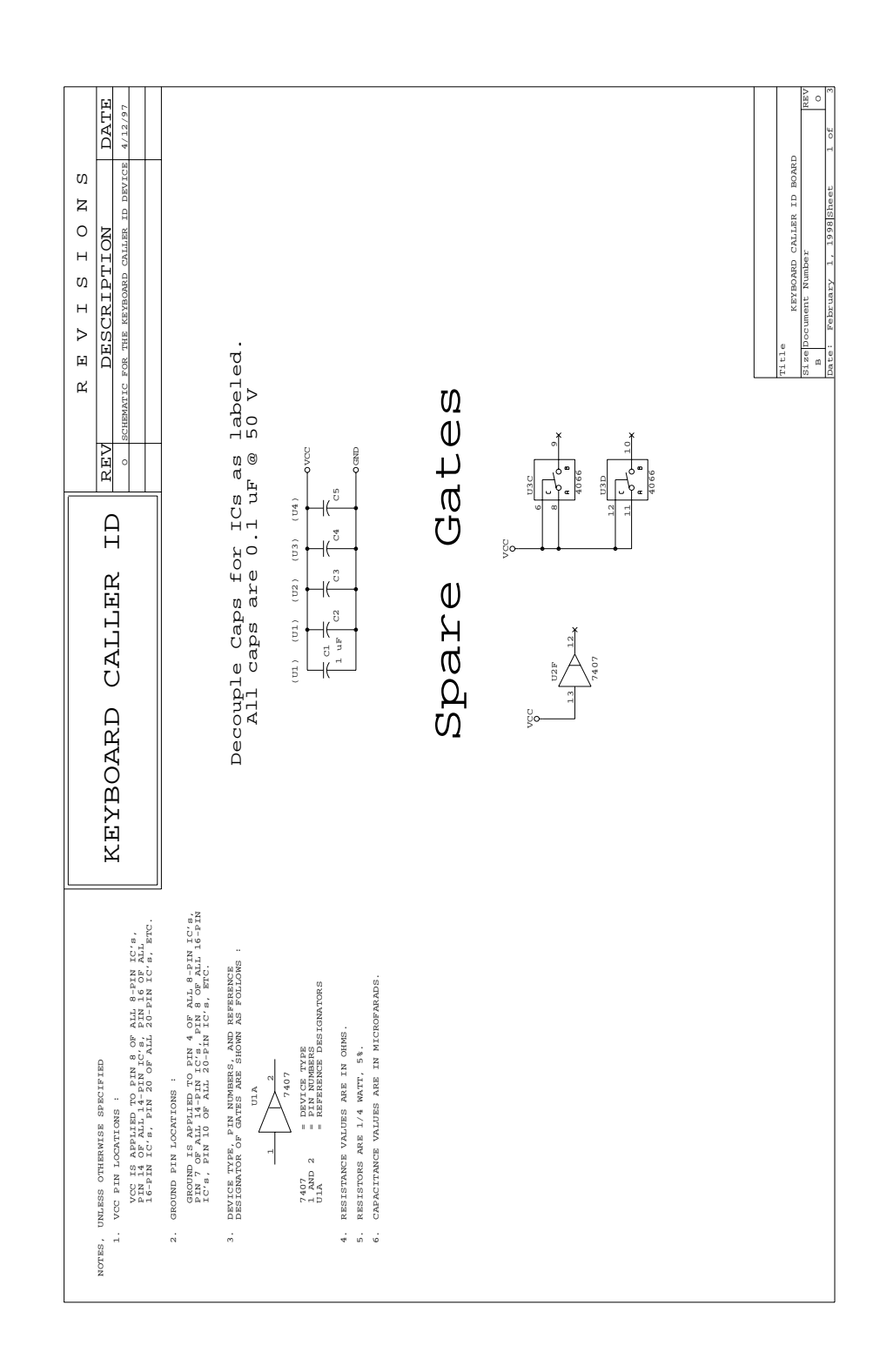

.<br>ق

F

AN1733

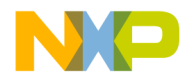

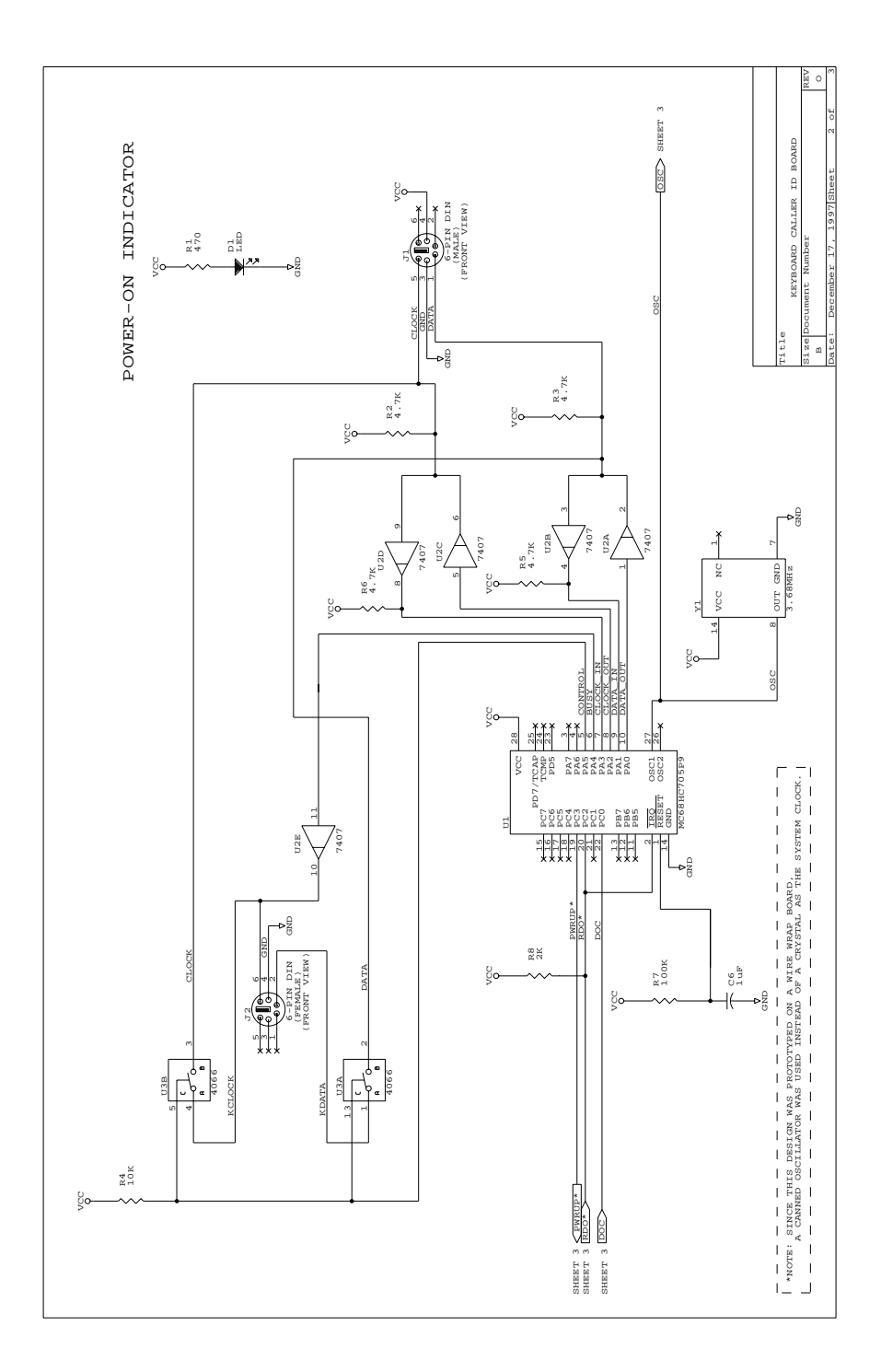

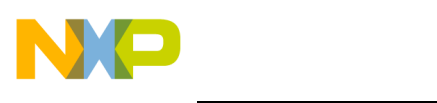

**Application Note**

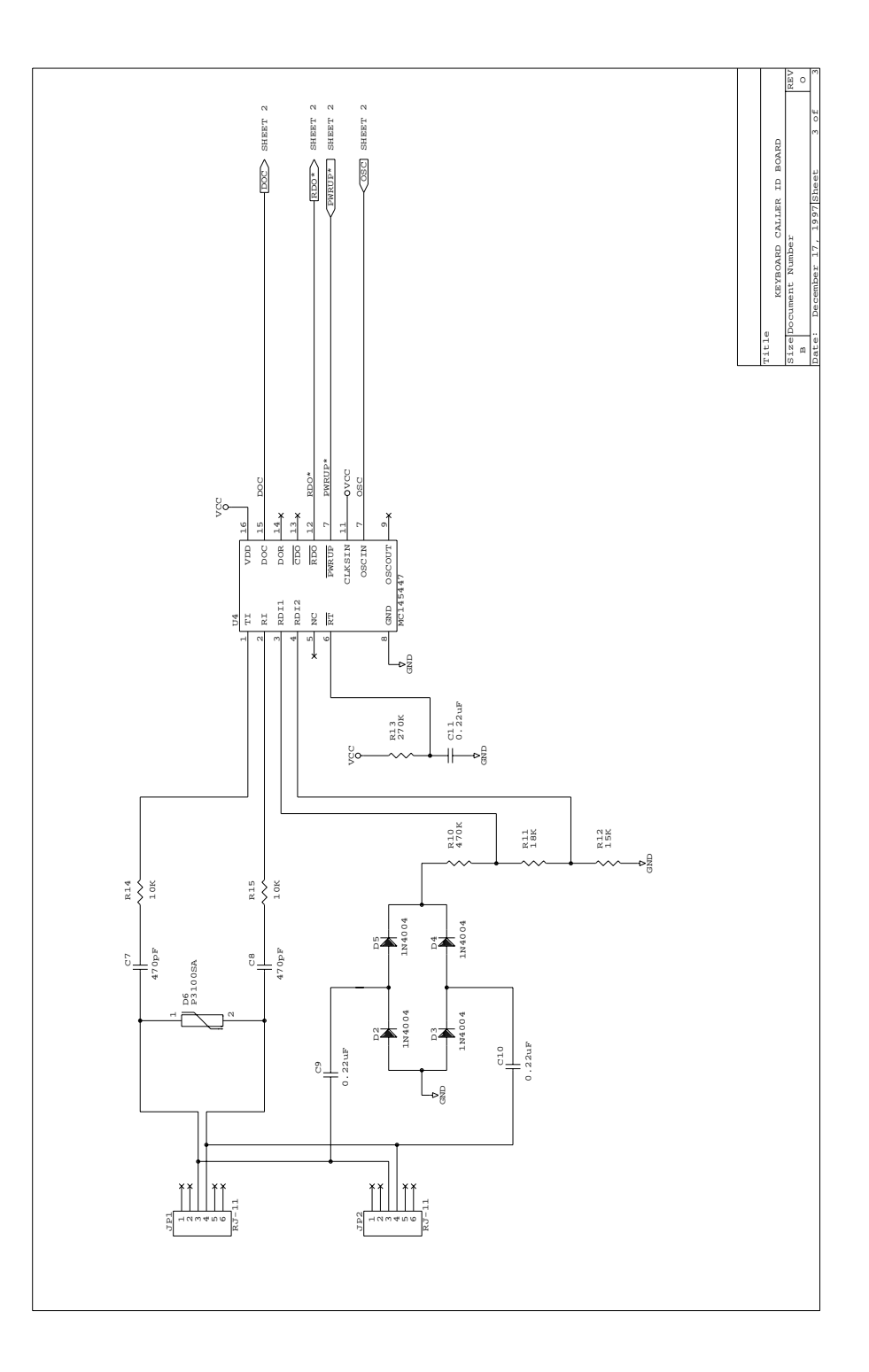

AN1733

<span id="page-24-0"></span>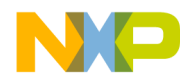

Application Note Appendix B — System Operation Flow Chart

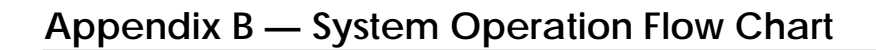

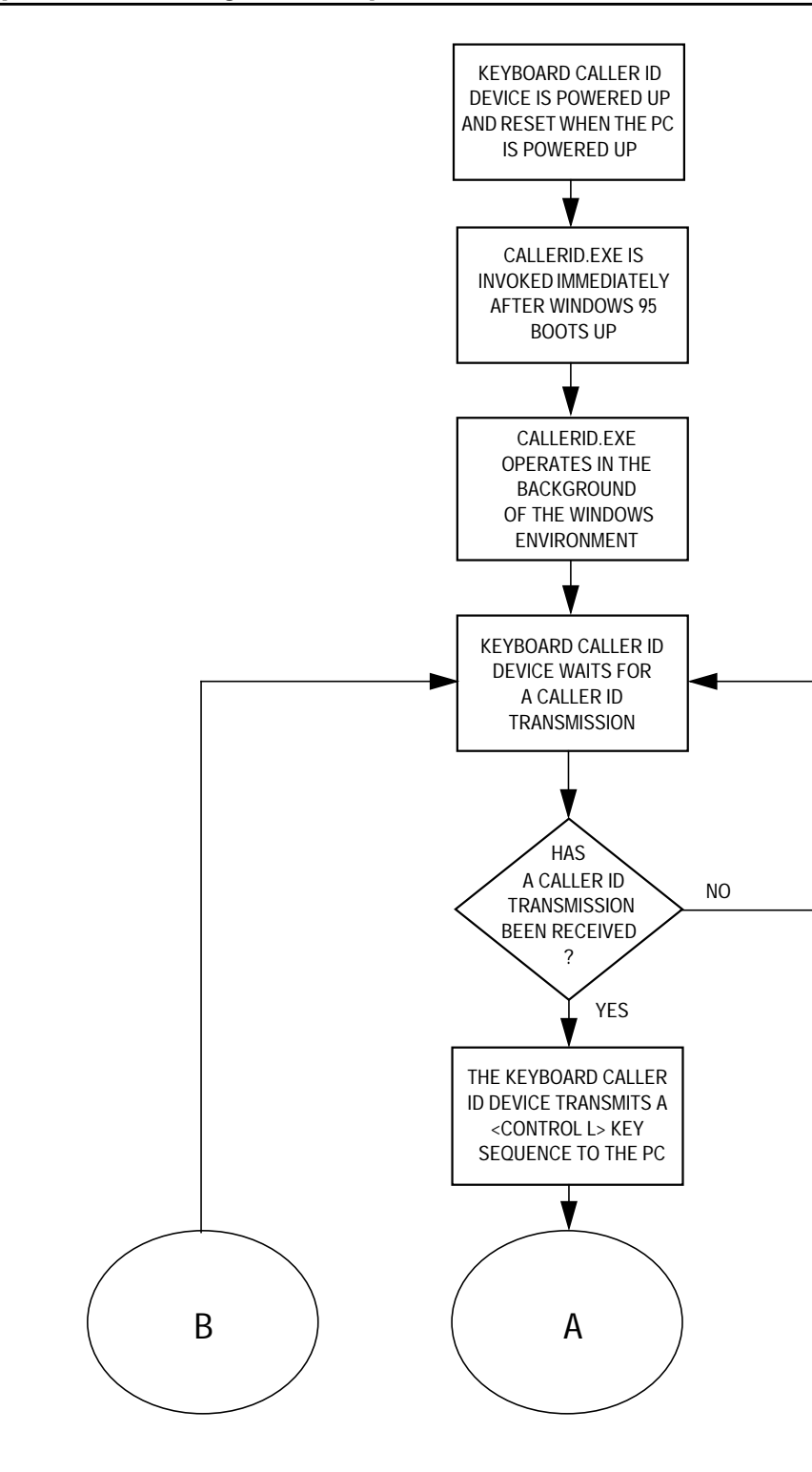

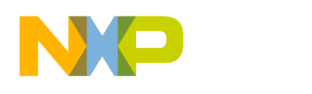

**Application Note**

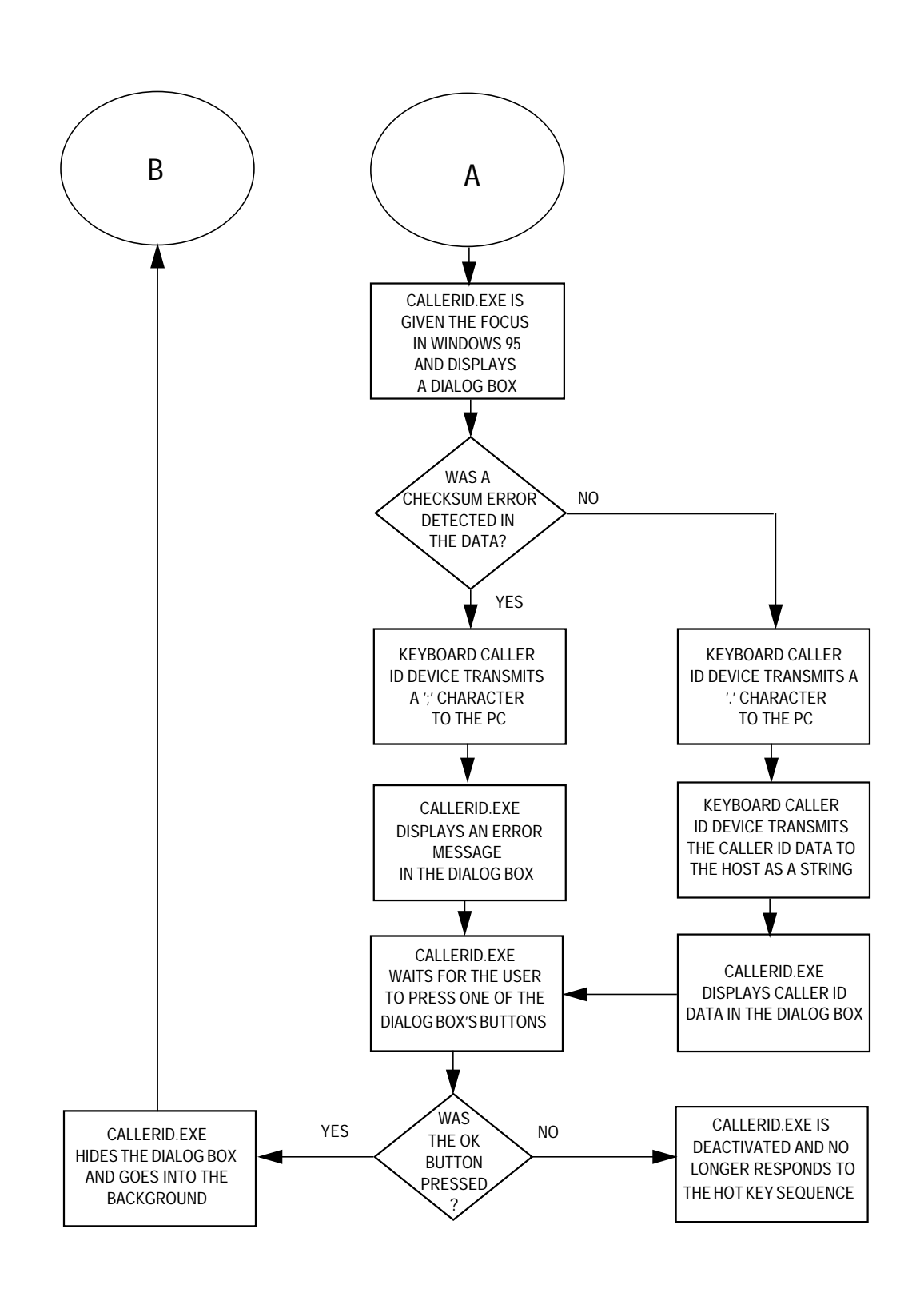

Fr  $\boldsymbol{\Phi}$  $\bf \Phi$  $\boldsymbol{\eta}$  $\mathbf 0$ ale  $\boldsymbol{g}$  $\bf \Phi$ mic o n d u  $\mathbf 0$ t o r, I n .<br>ق

<span id="page-26-0"></span>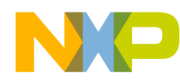

#### **Appendix C — Keyboard Caller ID Device Firmware Flow Chart**

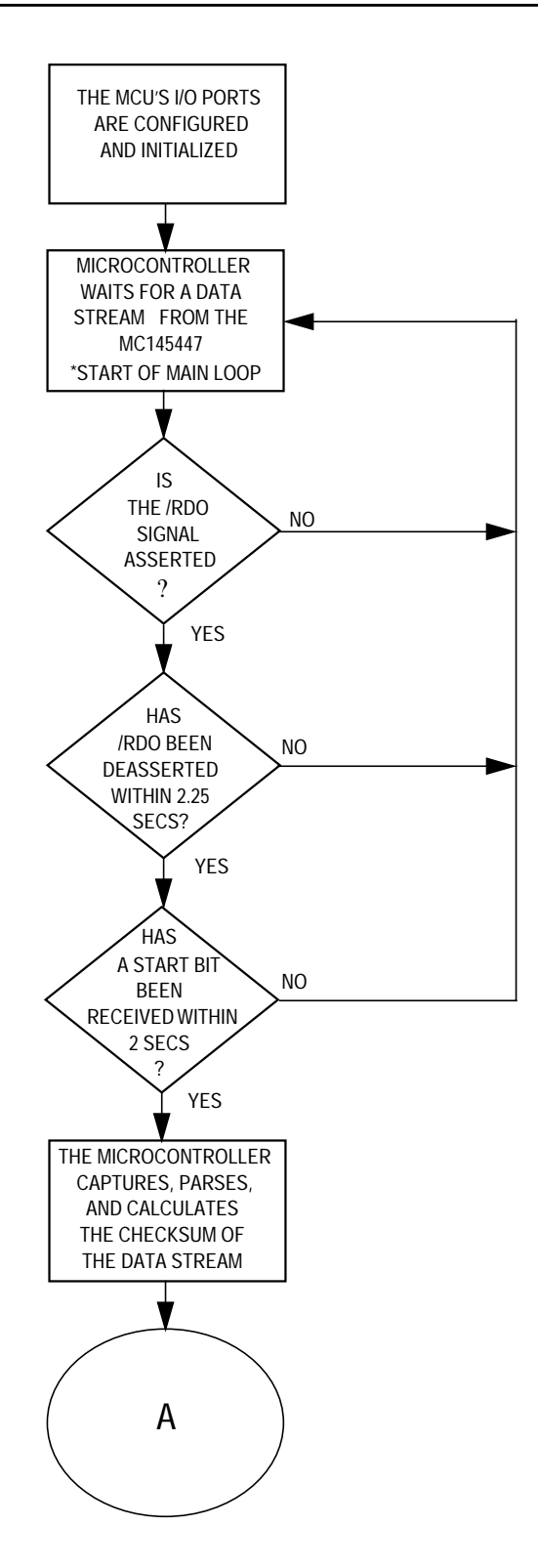

Fr  $\boldsymbol{\Phi}$  $\bf \Phi$  $\boldsymbol{\eta}$  $\mathbf 0$ ale  $\boldsymbol{g}$  $\bf \Phi$ mic o n d u  $\mathbf 0$ t o r, I n .<br>ق

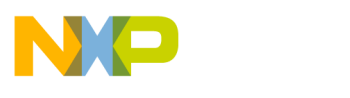

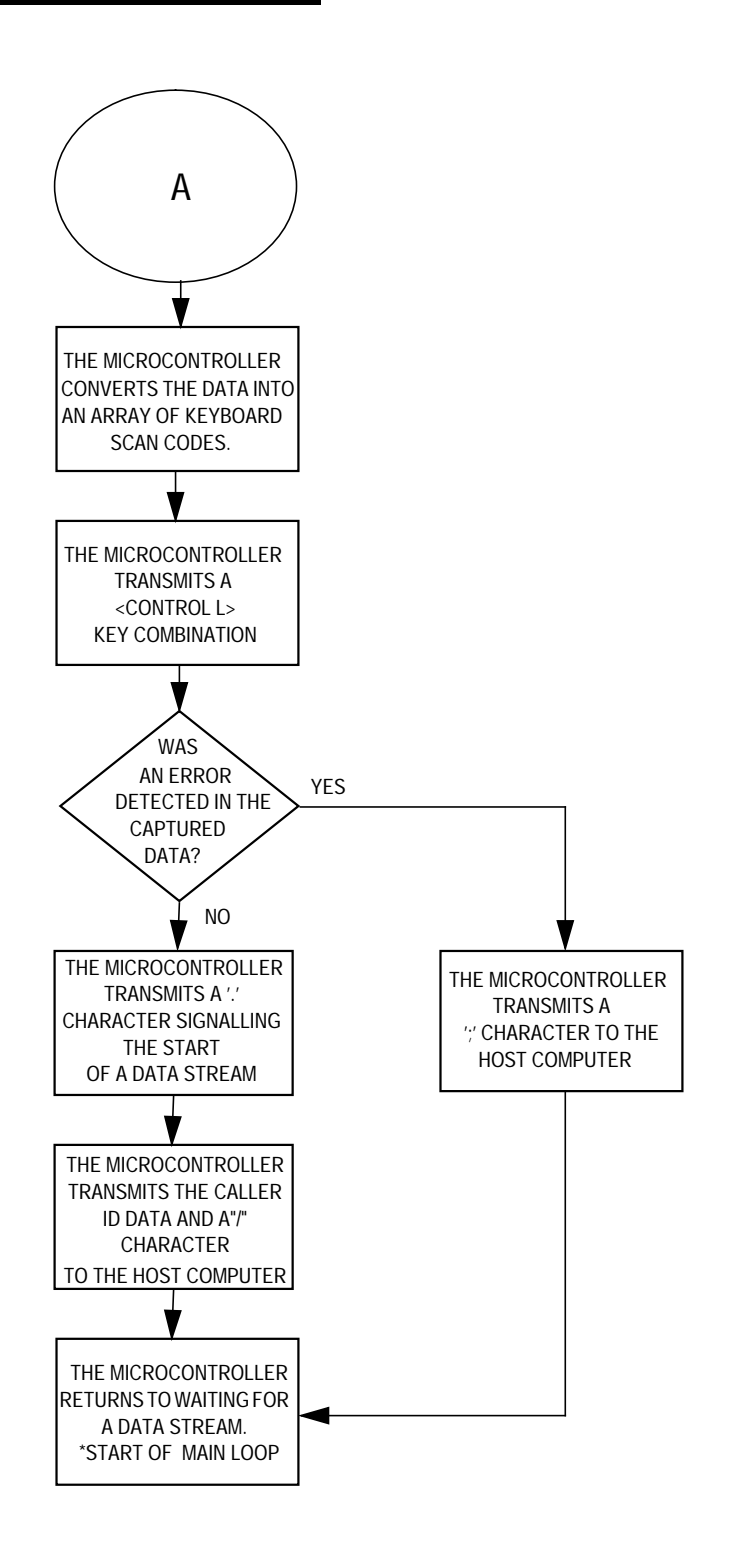

<span id="page-28-0"></span>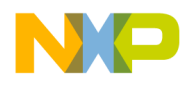

Application Note Appendix D — CALLERID.EXE Program Flow Chart

#### **Appendix D — CALLERID.EXE Program Flow Chart**

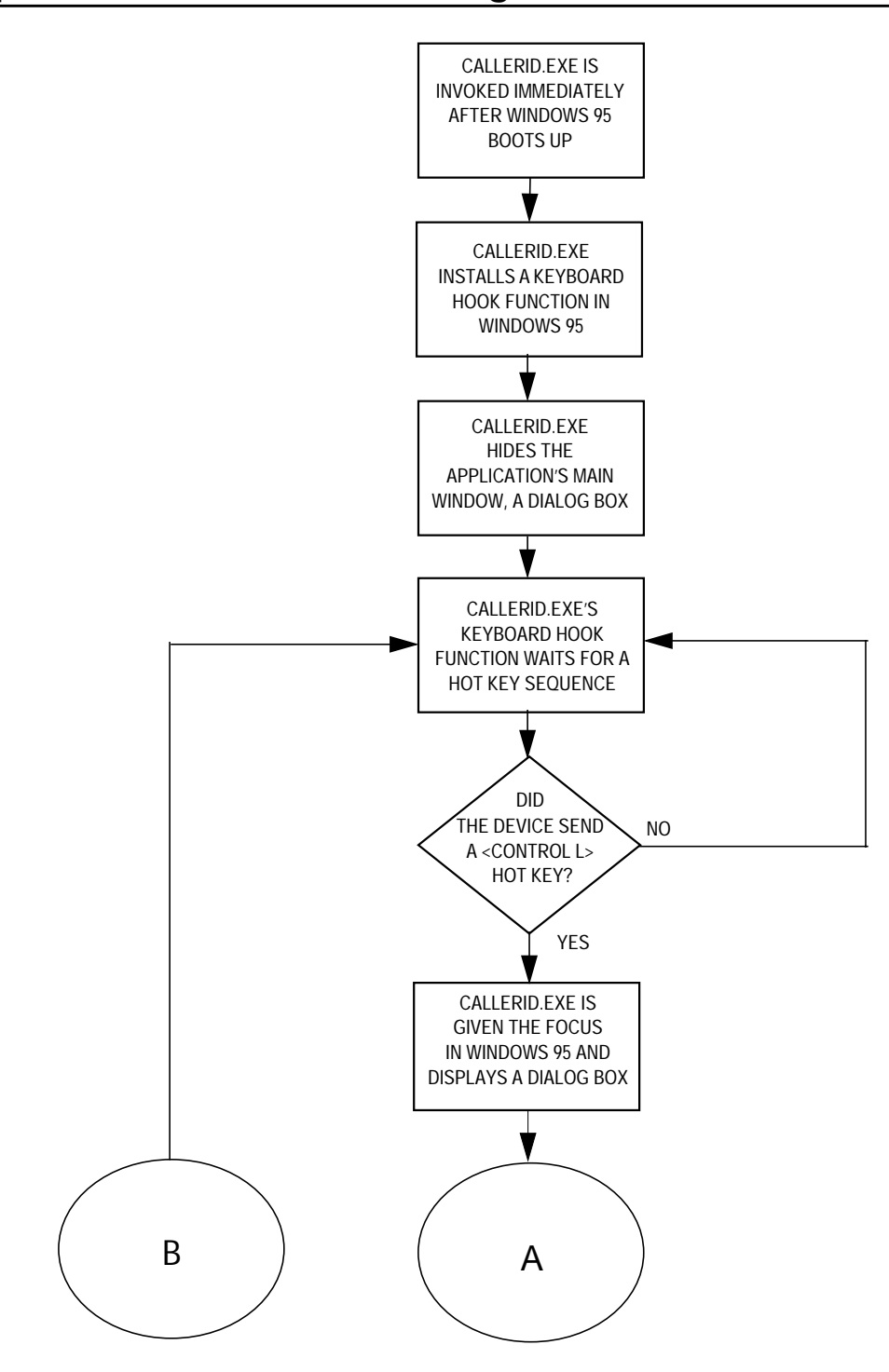

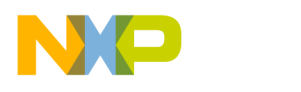

**Application Note**

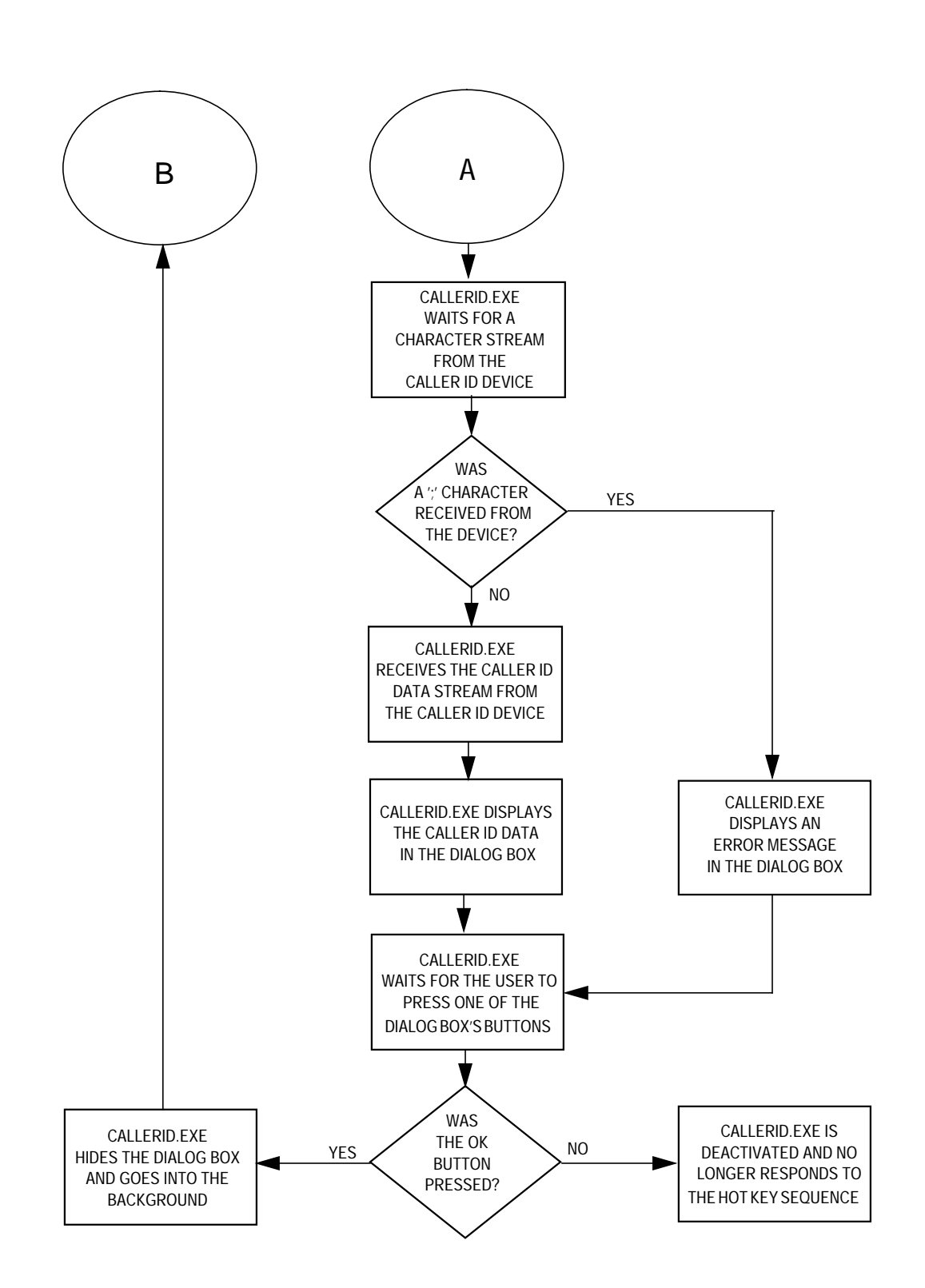

Fr  $\boldsymbol{\Phi}$  $\bf \Phi$  $\boldsymbol{\eta}$  $\mathbf 0$ ale  $\boldsymbol{g}$  $\bf \Phi$ mic o n d u  $\mathbf 0$ t o r, I n

.<br>ق

AN1733

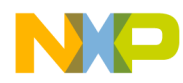

#### Appendix E - Keyboard Caller ID Device Firmware Source Code

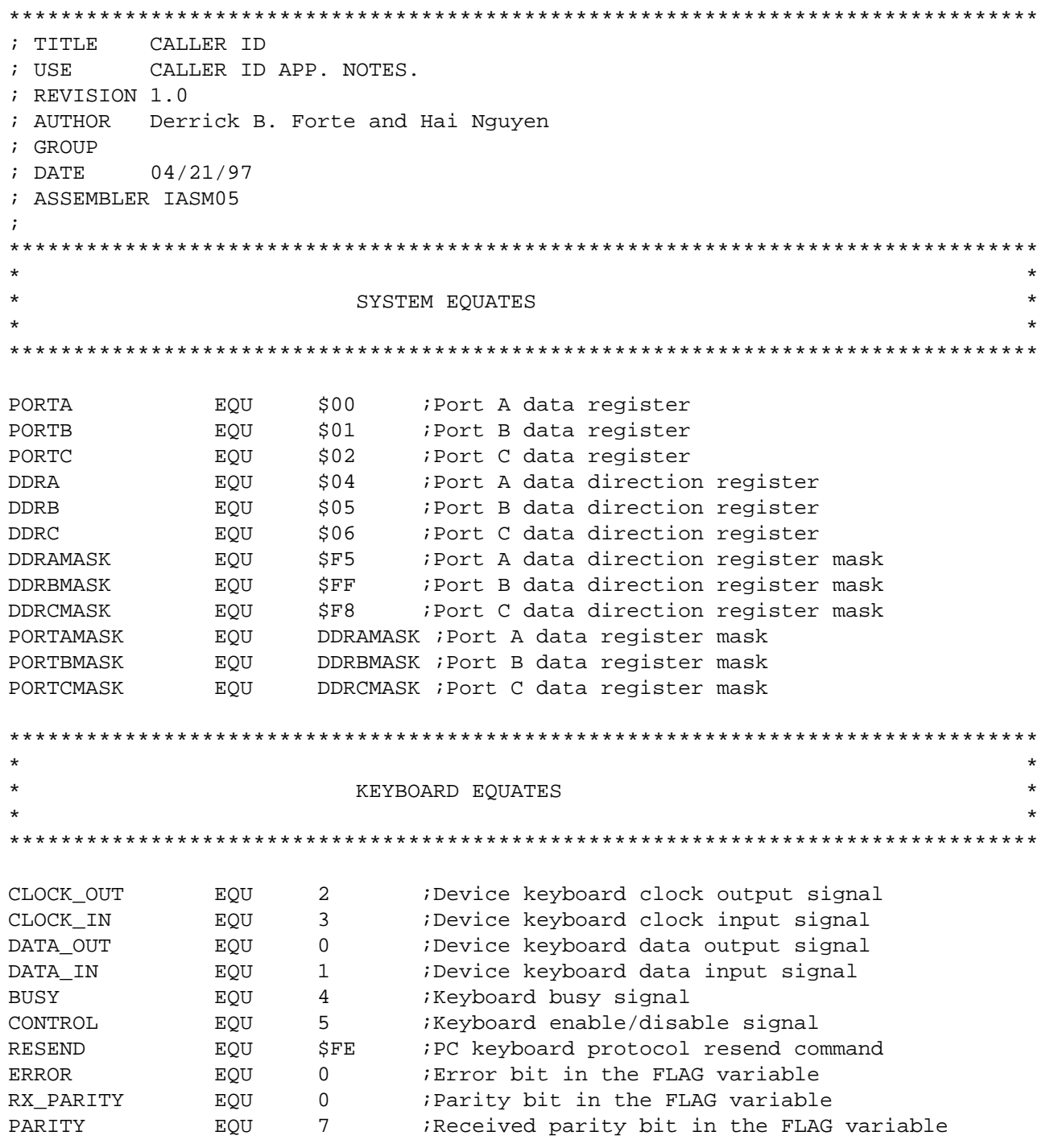

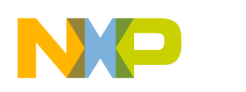

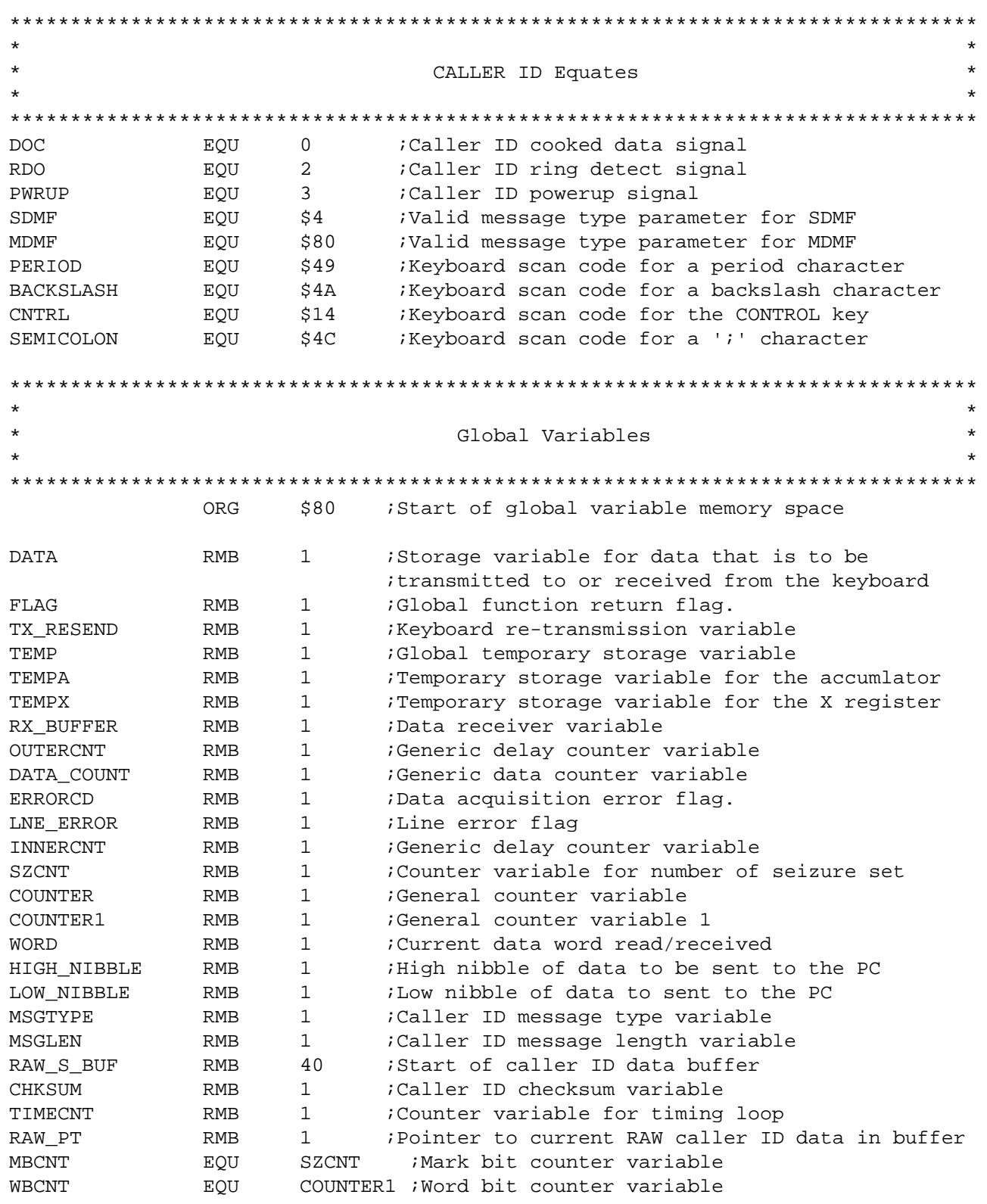

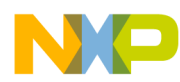

**Application Note** Appendix E - Keyboard Caller ID Device Firmware Source Code

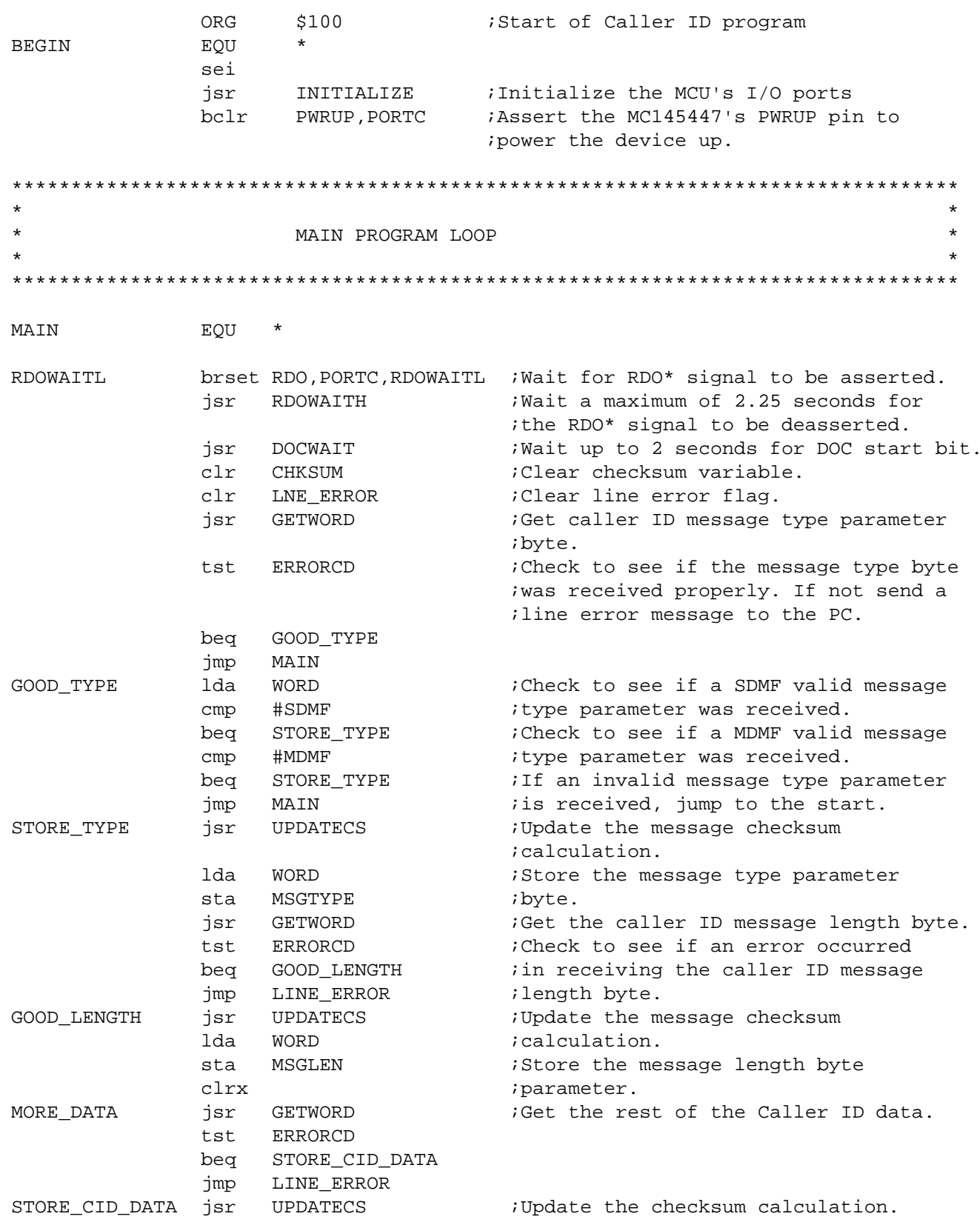

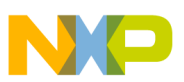

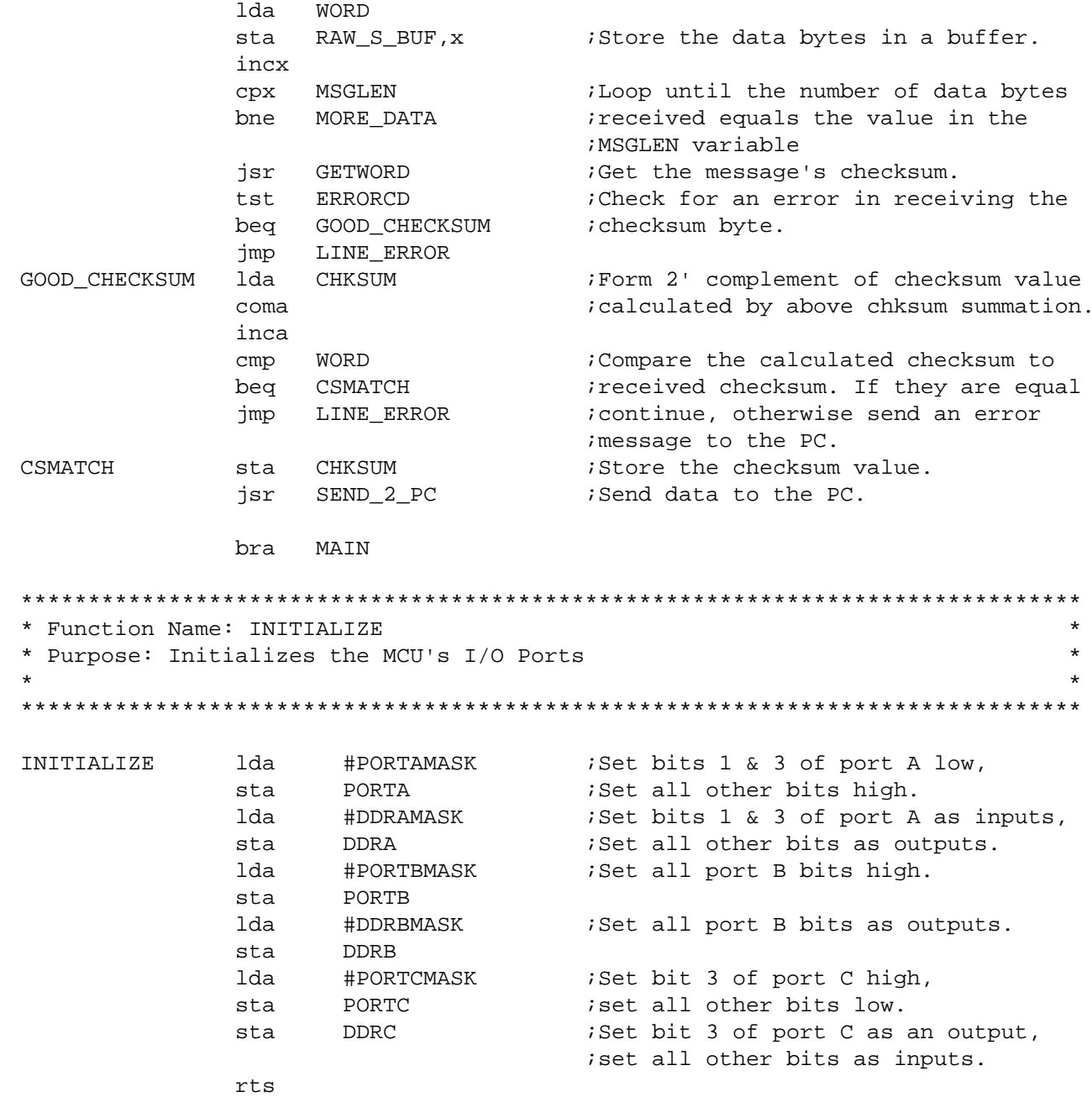

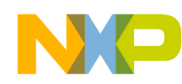

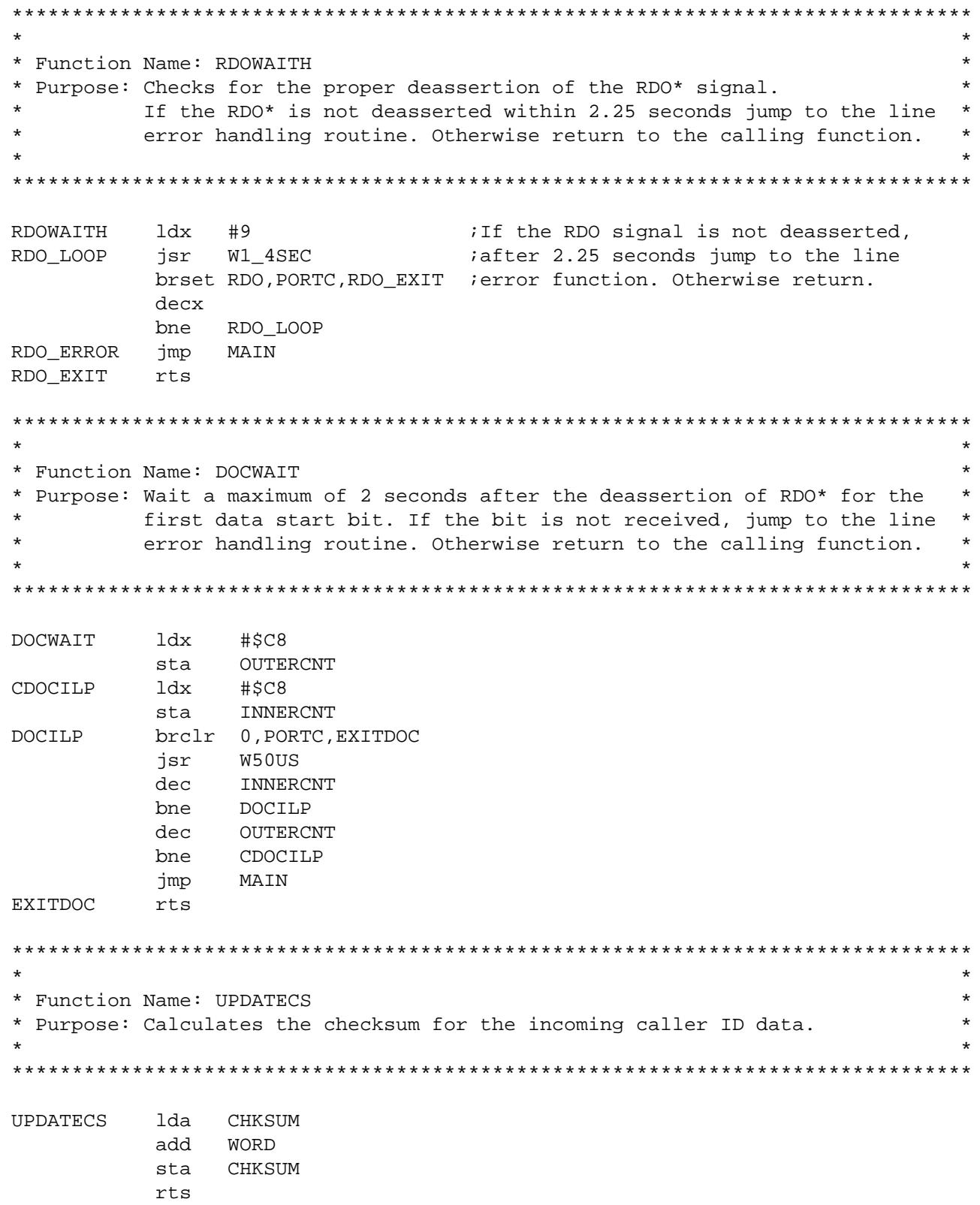

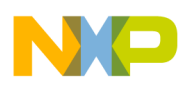

**Application Note** 

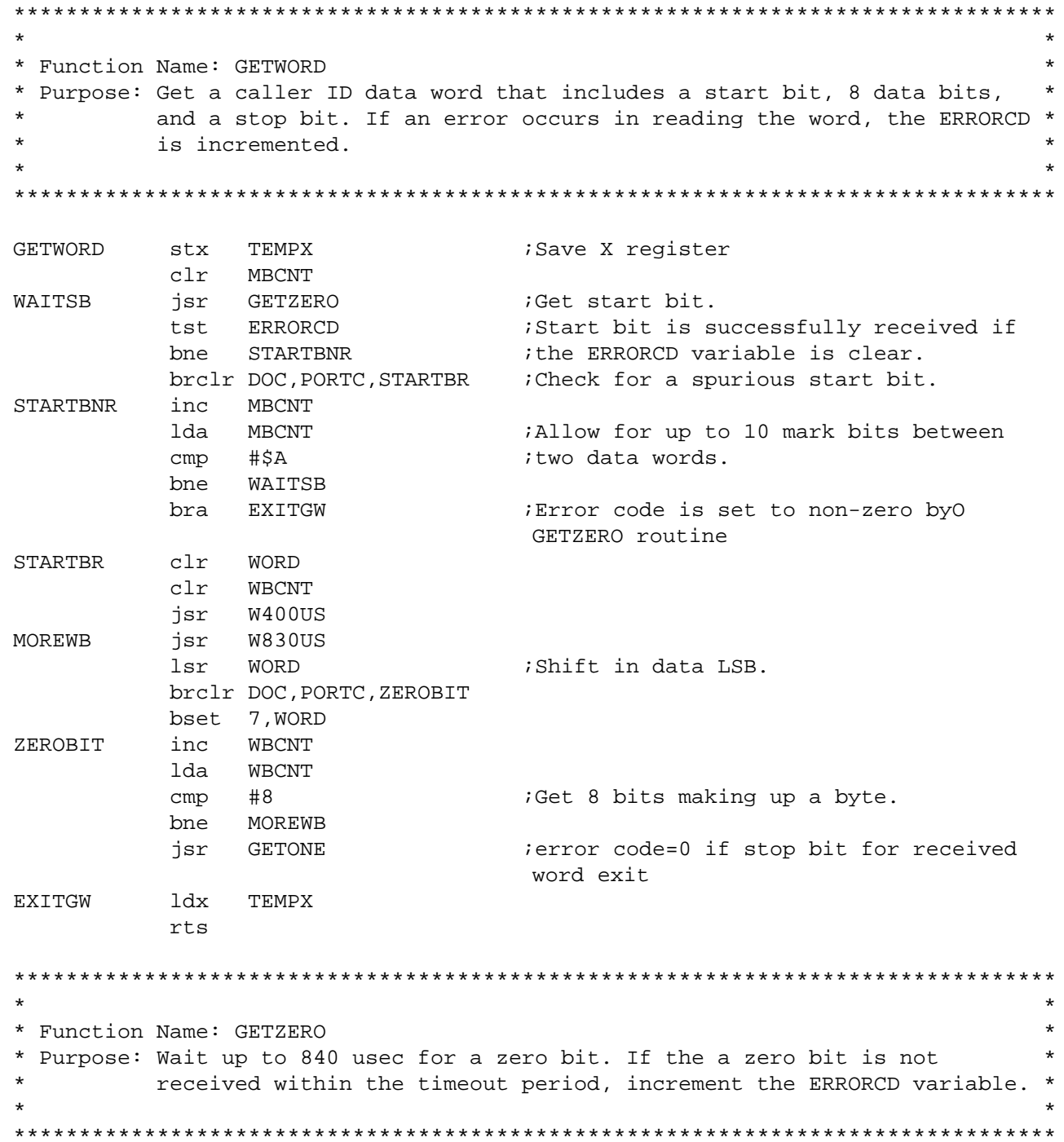

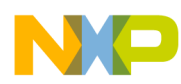

**Application Note** Appendix E - Keyboard Caller ID Device Firmware Source Code

GETZERO lda #\$54 clr ERRORCD WAITGZ brclr DOC, PORTC, EXITGZ jsr W10US deca bne WAITGZ inc ERRORCD EXTTGZ rts \* Function Name: GETONE \* Purpose: Wait up to 840 usec for DOC to go high. If a one bit is not received within the timeout period, increment the ERRORCD variable. \* GETONE lda #\$54 clr ERRORCD brset DOC, PORTC, EXITGO : Exit loop if DOC pin is high. **WATTGO** jsr W10US ;Wait 10 usec. ;\$53=83, continue waiting for DOC going deca bne WAITGO ihigh if 840 usec have not passed. inc ERRORCD ; Increment the ERRORCD variable if a **EXITGO** itimeout occurred. rts \* Function Name: LINE ERROR \* Purpose: Sends a message the PC informing it that a line error has occurred. \* LINE ERROR inc LNE ERROR jsr SEND\_2\_PC jsr GOWAIT :Go to the GOWAIT function to reset the istate of the program. rts \* Function Name: GOWAIT \* Purpose: Resets the stack pointer, disables the caller ID device and jumps to the beginning of the program. GOWAIT Reset stack pointer. rsp bset BUSY, PORTA ;Make sure that the keyboard is connected bset CONTROL, PORTA ;to the PC. jmp MAIN ; Return to the start of the program.

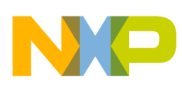

## **Application Note**

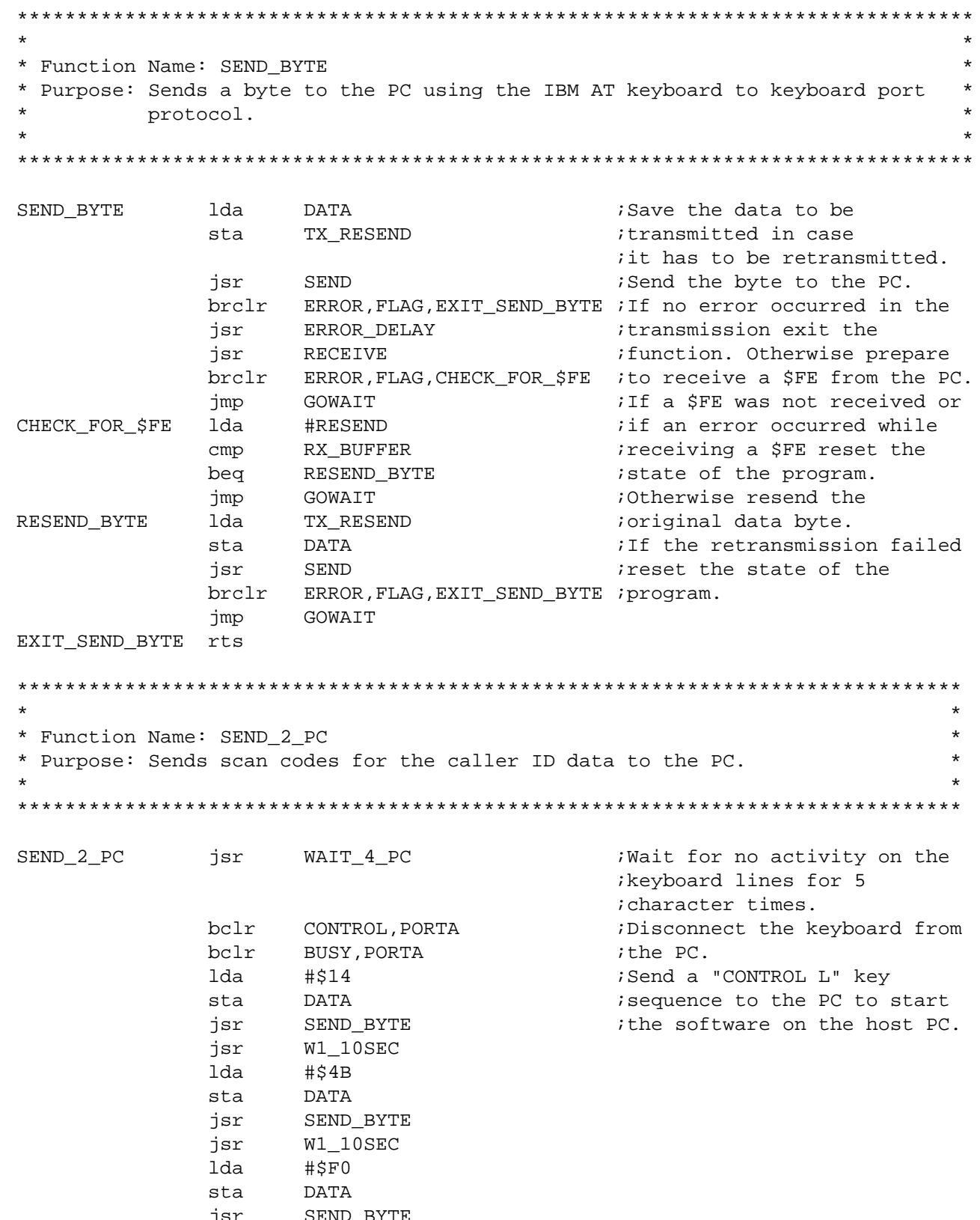

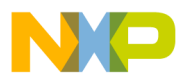

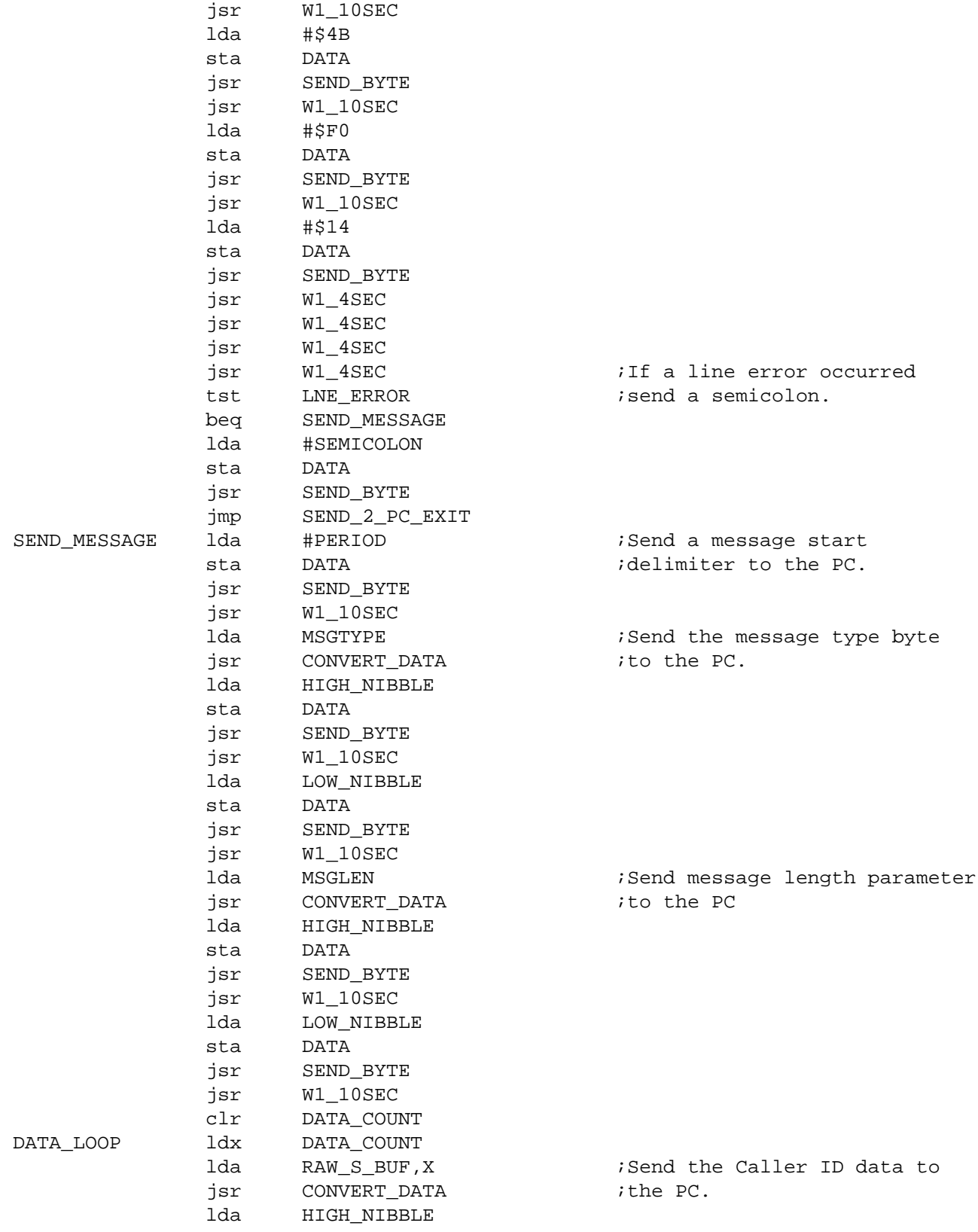

AN1733

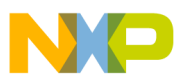

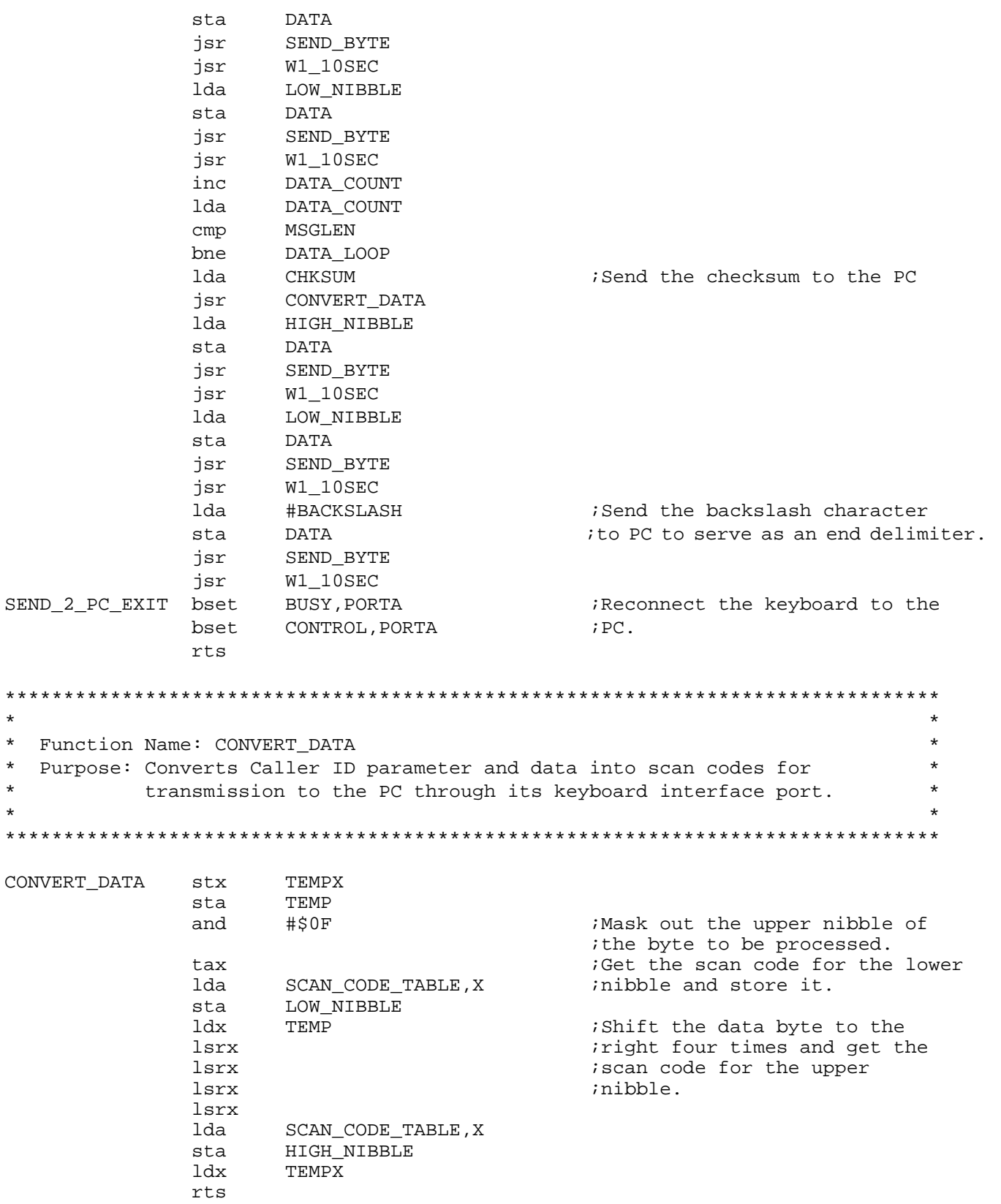

 $\star$  $\star$  $\star$  $\star$  $\star$ 

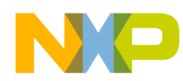

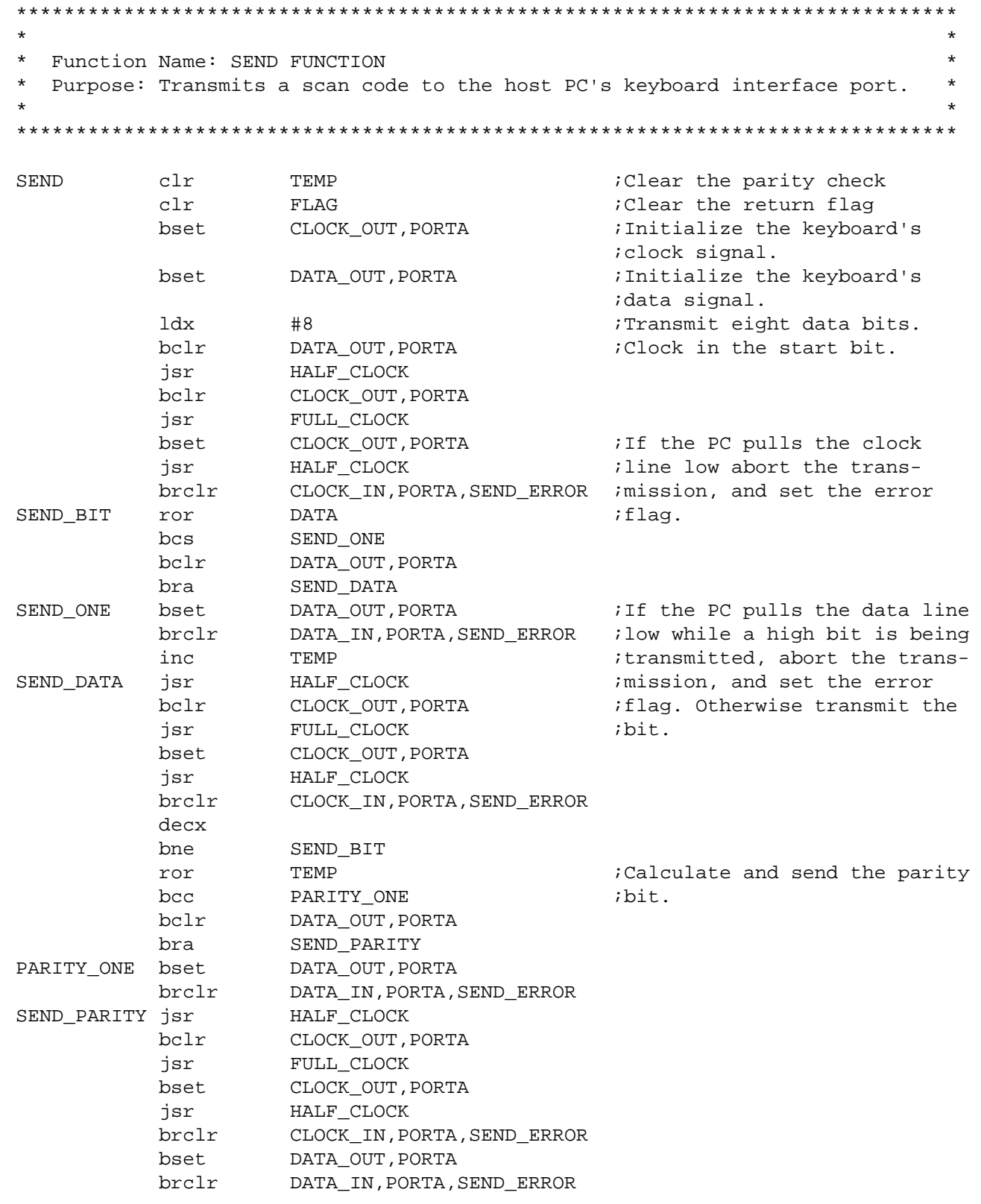

AN1733

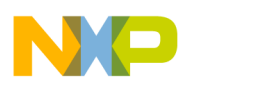

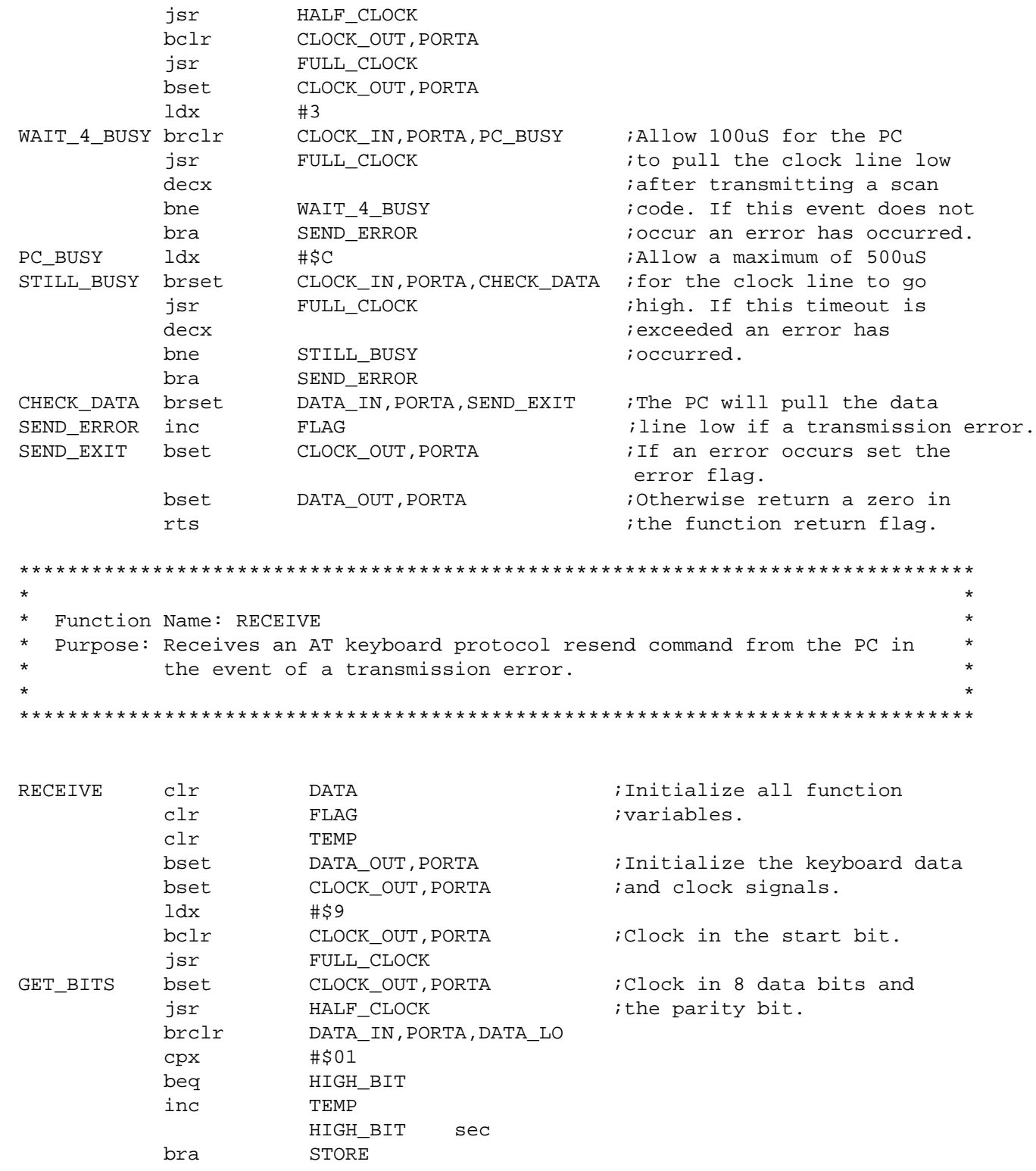

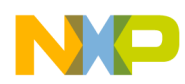

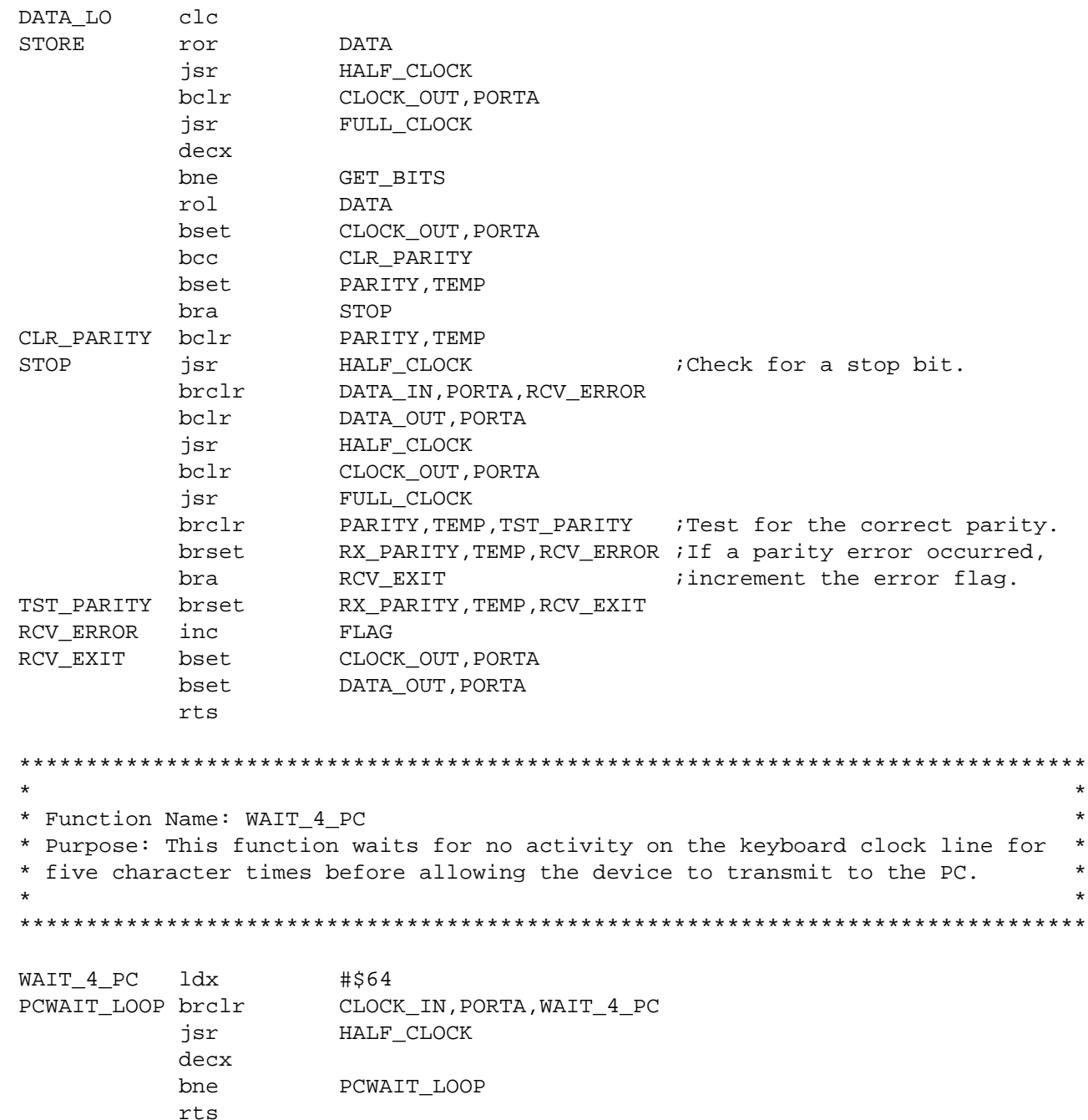

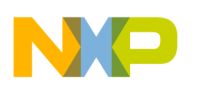

## **Application Note**

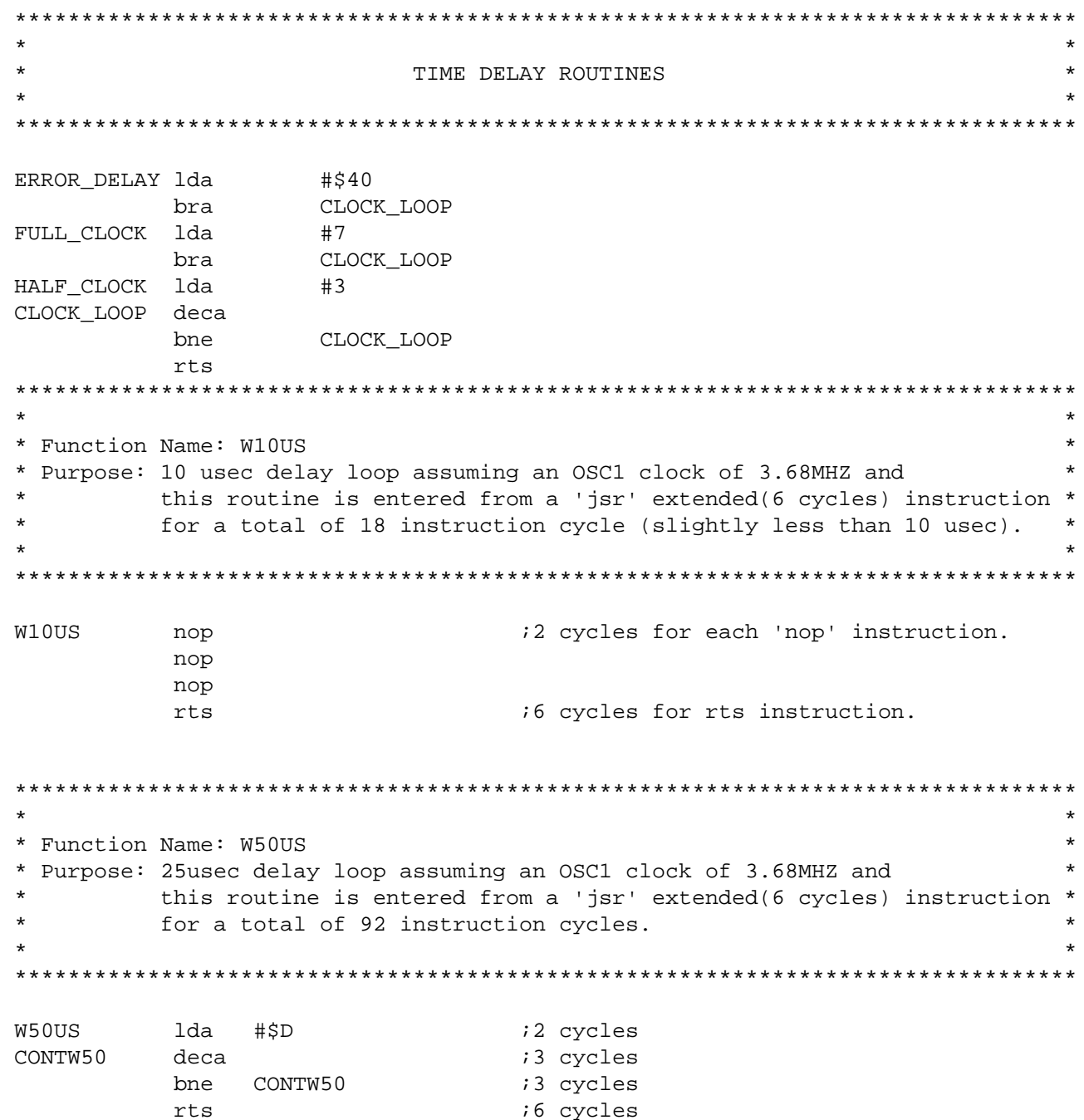

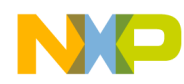

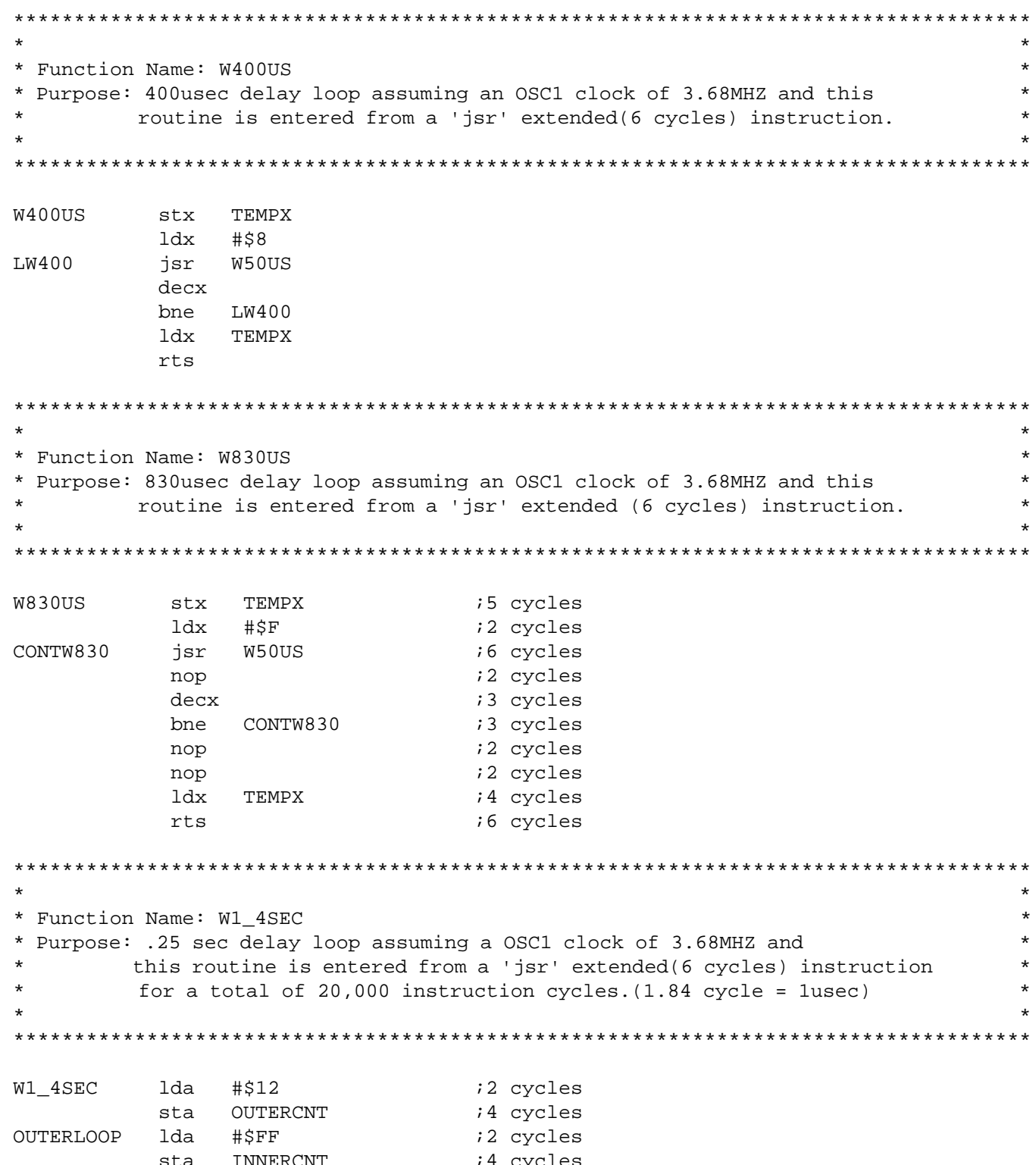

AN1733

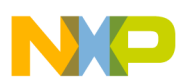

**Application Note** 

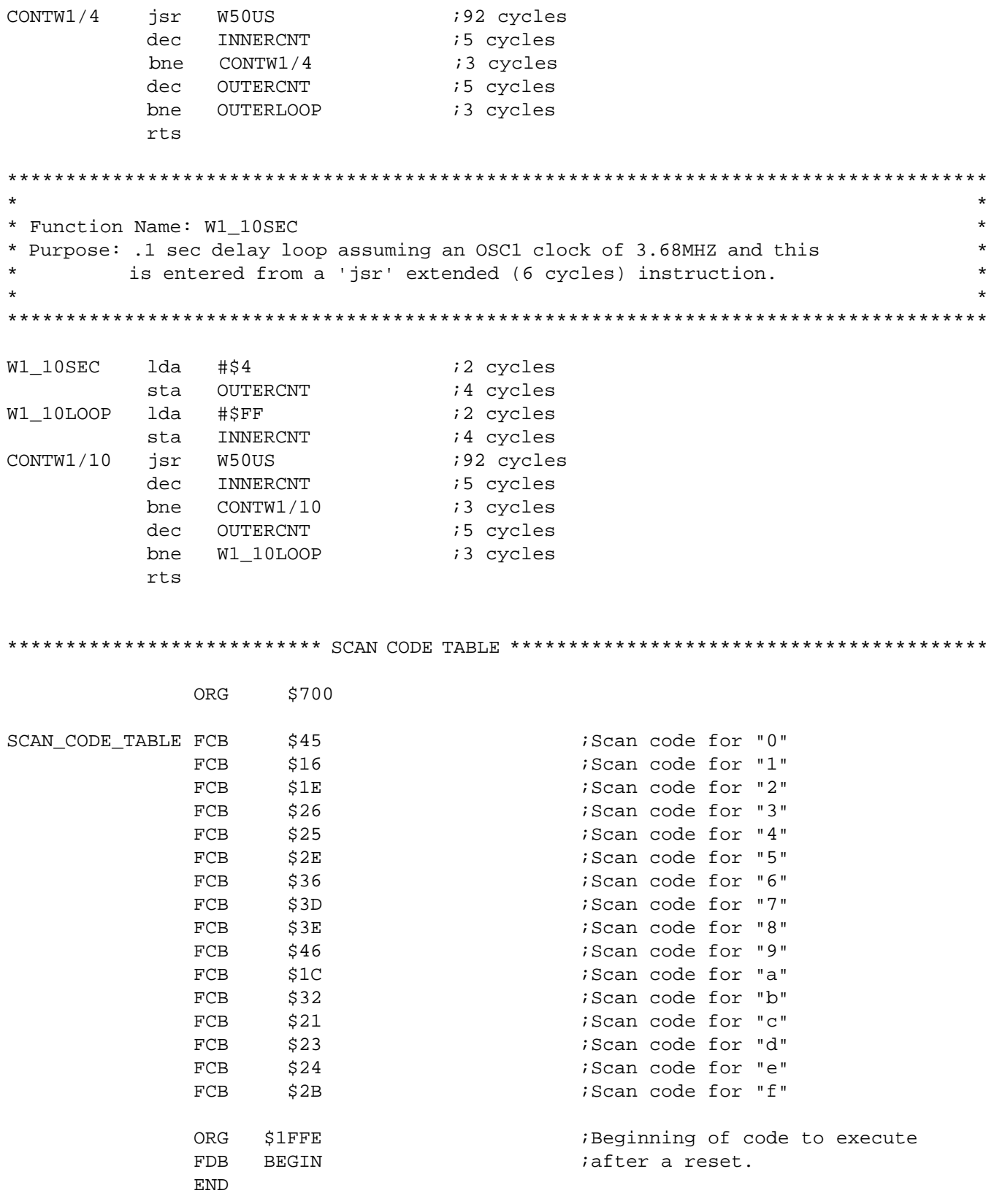

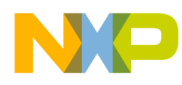

Application Note Appendix F — CALLERID.EXE Source Code File

#### **Appendix F — CALLERID.EXE Source Code File**

```
#include <afxwin.h>
#include <stdlib.h>
#include <stdio.h>
#include <string.h>
#define IDB_BUTTON1 100 // ID for main window's "OK" button.
#define IDB_BUTTON2 150// ID for main window's "Deactivate" button.
// Function prototype to install CallerID DLL.
extern "C" declspec(dllimport) void WINAPI InstallHook(void);
// Declare the application class.
class CallerID : public CWinApp
{
   public:
       virtual BOOL InitInstance();
};
// Create the only instance of the application class.
CallerID PCCallerID;
// Declare the application's main window class.
class CallerIDWindow : public CFrameWnd
{
  CButton *OKbutton; // Pointer to the window's 'OK' button.
  CButton *Deactivatebutton; // Pointer to the window's 'Deactivate' button.
  CString Name; // Variable that holds the caller ID name string.
  CString Number; // Variable that holds the caller ID number string.
 CString Date Time; // Variable that holds the caller ID time and date string.
  CString Date; // Variable holding the date string.
  CString Time; // Variable holding the time string.
  char RawData[200]; // Temporary storage space for raw data from the keyboard.
  BOOL StartByte_flag; // This flag marks the start of data acquisition on
                       // from the PC's keyboard interface port.
  BOOL Display_flag; // This flag is set when the message data is ready to be
                     // displayed.
  BOOL LineError_flag; // This flag is set when a line error has occurred.
 BOOL SDMF flag; // This flag is set if the message received is in the SDMF
                  // format.
```
**Application Note**

#### public:

```
 CallerIDWindow(); // Main window constructor.
          ~CallerIDWindow(); // Main window destructor.
          void Get_MessageType();
         void Process_SDMF();
          void Process_MDMF();
         void Format_Data();
          afx_msg void Handle_OK_Button();
          afx_msg void Handle_Deactivate_Button();
          afx_msg void OnChar(UINT nChar, UINT nRepCnt, UINT nFlags);
          afx_msg void OnPaint();
          DECLARE_MESSAGE_MAP();
};
BEGIN_MESSAGE_MAP(CallerIDWindow,CFrameWnd)
       ON_BN_CLICKED(IDB_BUTTON1, Handle_OK_Button)
          ON_BN_CLICKED(IDB_BUTTON2, Handle_Deactivate_Button)
          ON_WM_PAINT()
          ON_WM_CHAR()
END_MESSAGE_MAP()
BOOL CallerID::InitInstance()
{
   // Create and hide the application's main window.
   m_pMainWnd = new CallerIDWindow();
  m_pMainWnd->ShowWindow(SW_HIDE);
   m_pMainWnd->UpdateWindow();
   // Install the keyboard board hook.
   InstallHook();
  return TRUE;
}
// Application's main window constructor.
CallerIDWindow::CallerIDWindow()
{
  // Initialize main window variables.
 StartByte flag = FALSE;
  LineError_flag = FALSE;
 Display flag = FALSE;
  // Create the main window.
  Create(NULL,"PC Caller ID", WS_OVERLAPPED, CRect(150,150,400,350));
```
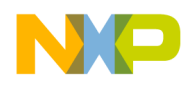

Application Note Appendix F — CALLERID.EXE Source Code File

```
 // Create the "OK" button.
  CRect r;
  GetClientRect(&r);
 OKbutton = new CButton();
  OKbutton -> Create("OK",
                         WS_CHILD|WS_VISIBLE|BS_PUSHBUTTON,
                          CRect(r.left+20,r.top+120,r.right-50,r.bottom-20),
                          this,IDB_BUTTON1);
  // Create the "Deactivate" button.
 Deactivatebutton = new CButton();
  Deactivatebutton -> Create("Deactivate",
                                  WS_CHILD|WS_VISIBLE|BS_PUSHBUTTON,
                                  CRect(r.left+130,r.top+120,r.right-20,r.bottom-20),
                                  this,IDB_BUTTON2);
}
// Application main window destructor.
CallerIDWindow::~CallerIDWindow()
{
  delete OKbutton;
  delete Deactivatebutton;
}
void CallerIDWindow::OnChar(UINT nChar, UINT nRepCnt, UINT nFlags)
{
  static int rawdataindex;
  int tempint;
  // If a semicolon was received a line error has occurred. Display the
  // "Line Error" message in the main window.
  if(!StartByte_flag && (nChar == ';'))
\{ \cdot \cdot \cdot \cdot \cdot \cdot \cdot \cdot \cdot \cdot \cdot \cdot \cdot \cdot \cdot \cdot \cdot \cdot \cdot \cdot \cdot \cdot \cdot \cdot \cdot \cdot \cdot \cdot \cdot \cdot \cdot \cdot \cdot \cdot \cdot \cdot 
     LineError_flag = TRUE;
     Display_flag = TRUE;
    Invalidate(TRUE);
    }
  // If a period character is received and StartByte_flag is not set,
  // set the StartByte_flag so that data acquisition can start.
  if(!StartByte_flag && (nChar == '.'))
    {
     StartByte_flag = TRUE; // Set the StartByte variable.
        RawData[0] = \sqrt{0'}; // Initialize the raw data array.
        rawdataindex = 0;
        Invalidate(TRUE);
    }
```
n

.<br>ق

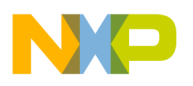

#### **Application Note**

```
 // If the StartByte_flag is set check the character that has been received.
  // If a backslash character is received this signifies the end of the data
  // stream from the device. Otherwise add the new character to the RawData
  // array.
  else
     {
         tempint = strlen(RawData);
         if((tempint > 0) && ((char)nChar == '/'))
            \left\{ \right.RawData[rawdataindex] = '\0;
              Get_MessageType();
              if(SDMF_flag)
                  Process_SDMF();
              else
                  Process_MDMF();
             Format Data();
              Invalidate(TRUE);
              }
         else
            \{ RawData[rawdataindex] = (char)nChar;
              rawdataindex++;
             }
     }
  }
void CallerIDWindow::OnPaint()
{
  // If the display flag is set, display an appropriate message.
  if(Display_flag)
\{ \cdot \cdot \cdot \cdot \cdot \cdot \cdot \cdot \cdot \cdot \cdot \cdot \cdot \cdot \cdot \cdot \cdot \cdot \cdot \cdot \cdot \cdot \cdot \cdot \cdot \cdot \cdot \cdot \cdot \cdot \cdot \cdot \cdot \cdot \cdot \cdot 
     // If a line error occurred, display the "Line Error" message.
      if(LineError_flag)
             {
              CPaintDC dc(this);
              CRect r;
              GetClientRect(&r);
              dc.DrawText("Line Error",-1,CRect(r.left+90, r.top+50,
                             r.right-20,r.bottom-90),DT_SINGLELINE);
                          }
```
F

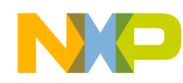

Application Note Appendix F — CALLERID.EXE Source Code File

```
// If a valid message is received, display it.
       else
     {
        // Display the data.
        CPaintDC dc(this);
           dc.DrawText(Date, -1, CRect(30,10,200,400),DT_SINGLELINE);
           dc.DrawText(Time, -1, CRect(29,30,200,400),DT_SINGLELINE);
        dc.DrawText(Number, -1, CRect(10,50,200,200),DT_SINGLELINE);
          dc.DrawText(Name, -1, CRect(24,70,200,400),DT_SINGLELINE);
                                     }
     }
   else
    \{ // Display the "Receiving Data..." message while the caller ID data is
         // being acquired and processed.
         CPaintDC dc(this);
         CRect r;
         GetClientRect(&r);
         dc.DrawText("Receiving Data...",
                      -1,CRect(r.left+70, r.top+50, r.right-20,r.bottom-90),
                     DT_SINGLELINE);
     }
  // Draw the "OK" and "Deactivate" buttons on the main window.
  CRect r;
 GetClientRect(&r);
 OKbutton->MoveWindow(CRect(r.left+20, r.top+120, r.right-130, r.bottom-20));
  OKbutton->UpdateWindow();
  Deactivatebutton->MoveWindow(CRect(r.left+130, r.top+120, r.right-20,
                                r.bottom-20));
 Deactivatebutton->UpdateWindow();
void CallerIDWindow::Get_MessageType()
  int i;
  char tempstr[50];
  char *endptr;
  // Get the message type parameter from the data stream.
  strncpy(tempstr,&RawData[0],2);
  i = (UINT)strtoul(tempstr,&endptr,16);
  // If the message type parameter is equal to 4 return a one. Otherwise
  // return a zero.
 if(i == 4)SDMF_flag = TRUE; else
    SDMF_flag = FALSE;
```
}

{

AN1733

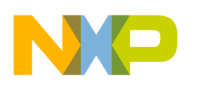

```
}
void CallerIDWindow::Process_SDMF()
{
  // Initialize the data parameter strings.
Name = " " Number = "";
Date_Time = ";
  int i;
  char tempstr[50];
  char *endptr;
  // Parse out the time, date, and number from the data
  // stream.
 for(i=4;i<20;i+=2)
     {
         // Parse out the caller ID date and time.
         strncpy(tempstr,&RawData[i],2);
         Date_Time += (UINT)strtoul(tempstr,&endptr,16);
     }
  // Parse out the caller ID telephone number.
 for(i=20;i<40;i+=2) {
         strncpy(tempstr,&RawData[i],2);
         Number += (UINT)strtoul(tempstr,&endptr,16);
    }
 Name = "UNAVAILABLE";
  }
void CallerIDWindow::Process_MDMF()
{
  // Initialize the data parameter strings.
Name = " " Number = "";
Date_Time = ";
  int messagelength = 0;
  int parametertype = 0;
  int parameterlength = 0;
 int tempint = 2i char tempstr[50];
  char *endptr;
```
Fr $\boldsymbol{\Phi}$  $\bf \Phi$  $\boldsymbol{\eta}$  $\mathbf 0$ 

ale

 $\boldsymbol{g}$  $\bf \Phi$ 

mic

o n d u  $\mathbf 0$ t o

r, I

n

.<br>ق

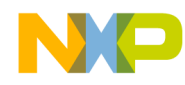

Application Note Appendix F — CALLERID.EXE Source Code File

```
 // Get the message length parameter from the raw data stream.
tempstr[2] = 0x00; strncpy(tempstr,&RawData[tempint],2);
 messagelength = (int)strtoul(tempstr,&endptr,16);
tempint = 4;
 // Parse out the time, date, number, and name parameters from the data
 // stream.
 while((messagelength > 0)&& !LineError_flag)
         {
          strncpy(tempstr,&RawData[tempint],2);
          parametertype = (int)strtoul(tempstr,&endptr,16);
          strncpy(tempstr,&RawData[tempint+2],2);
          parameterlength = (int)strtoul(tempstr,&endptr,16);
          messagelength -=2;
         tempint += 4; // Parse out the data stream into various caller ID parameter
          // type string.
          switch(parametertype)
                    {
                         // Parse out the caller ID date and time parameter.
                         case 1:
                            while(parameterlength > 0)
                       \{ strncpy(tempstr,&RawData[tempint],2);
                                    Date_Time += (UINT)strtoul(tempstr, &endptr, 16);
                                     messagelength -= 1;
                                    tempint += 2; parameterlength -= 1;
                                  }
                            break;
                         // Parse out the caller ID telephone number parameter.
                         case 2 :
                              while(parameterlength > 0)
                                   \{ strncpy(tempstr,&RawData[tempint],2);
                                   Number += (UINT)strtoul(tempstr,&endptr,16);
                                    messagelength -= 1;
                                    tempint += 2; parameterlength -= 1;
                              }
                            break;
```
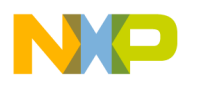

```
Application Note
```

```
 // Parse out the caller ID name parameter.
                          case 7 :
                                while(parameterlength > 0)
                              \{ strncpy(tempstr,&RawData[tempint],2);
                                     Name += (UINT)strtoul(tempstr, &endptr, 16);
                                      messagelength -= 1;
                                     tempint += 2; parameterlength -= 1;
                               }
                                break;
                      default :
                                // If an invalid parameter is received set the line
                               // error global flag and display a "Line Error" message.
                                LineError_flag = TRUE;
                      }
           }
}
void CallerIDWindow::Format_Data()
{
  // Initialize the strings to be displayed.
  // Initialize data acquisition flags.
  CString Date_Text = "Date: ";
  CString Time_Text = "Time: ";
  CString Number_Text = "Number: ";
  CString Name_Text = "Name: ";
  BOOL PM_flag = FALSE;
  char tempstr[50];
  int tempint;
  // Format the date string.
  // If the first number of the date is equal to zero eliminate it from
  // the string otherwise include it in the string.
 if(Date_Time.Mid(0,1) == 0x30)Date_Text = Date_Text + Date_Time.Mid(1,1) + '/ + Date_Time.Mid(2,2);
  else
    Date_Text = Date_Text + Date_Time.Mid(0,2) + '/' + Date_Time.Mid(2,2);
 Date = Date_Text;
  // Format the time string.
  // If the first number of the time is equal to zero eliminate it from
  // the string, otherwise include it in the string.
 tempstr[2] = 0x00;strcpy(tempstr,Date Time.Mid(4,2));
  tempint = atoi(tempstr);
```
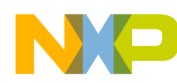

Application Note Appendix F — CALLERID.EXE Source Code File

```
if(tempint == 0)\{ \cdot \cdot \cdot \cdot \cdot \cdot \cdot \cdot \cdot \cdot \cdot \cdot \cdot \cdot \cdot \cdot \cdot \cdot \cdot \cdot \cdot \cdot \cdot \cdot \cdot \cdot \cdot \cdot \cdot \cdot \cdot \cdot \cdot \cdot \cdot \cdot 
     Date_Time.SetAt(4,'1');
     Date_Time.SetAt(5,'2');
     PM_flag = FALSE;
           }
  else if(tempint == 12)
     PM_flag = TRUE;
 if((tempint > 12)) {
     PM_flag = TRUE;
     tempint -= 12;
      _itoa(tempint,tempstr,16);
      if(tempint >= 9)
             {
              Date_Time.SetAt(4,tempstr[0]);
              Date_Time.SetAt(5,tempstr[1]);
             }
         else
             {
              Date_Time.SetAt(4,'0');
             Date Time.SetAt(5,tempstr[0]);
             }
     }
 if(Date_time.Mid(4,1) == 0x30)\{Time_Text = Time_Text + Date_Time.Mid(5,1) + ':' + Date_Time.Mid(6,2);
      if(PM_flag)
              Time_Text += " PM";
      else
             Time Text += " AM"; }
  else
     {
     Time_Text = Time_Text + Date_Time.Mid(4,2) + ':' + Date_Time.Mid(6,2);
         if(PM_flag)
              Time_Text += " PM";
      else
             Time Text += " AM"; }
  Time = Time_Text;
```
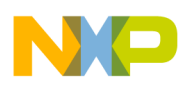

#### **Application Note**

```
 // Format the telephone number string.
  // If the first number of the telephone number is zero, eliminate the
  // area code from the number.
 if(Number.Mid(0,1) == 0x30)Number_Text = Number_Text + Number.Mid(3,3) + '-' + Number.Mid(6,4); else
    Number_Text = Number_Text + '(' + Number.Mid(0,3) + ") " + Number.Mid(3,3) +'-' + Number.Mid(6,4);
 Number = Number Text;
  // Format the name string if one exists.
Name_Text = Name_Text + Name;Name = Name Texti // Set the display flag.
 Display_flag = TRUE;
}
void CallerIDWindow::Handle_OK_Button()
{
  // Re-initialize all main window variables
  StartByte_flag = FALSE;
  Display_flag = FALSE;
  LineError_flag = FALSE;
 RawData[0] = ' \ 0';
  // Clear the main window and hide it.
  Invalidate(TRUE);
 ShowWindow(SW_HIDE);
}
void CallerIDWindow::Handle_Deactivate_Button()
{
 DestroyWindow();
}
#define DllExport __declspec(dllexport)
// Keyboard hook installation function prototype
DllExport void WINAPI InstallHook(void);
// Keyboard hook function prototype.
LRESULT CALLBACK KeyboardHook (int nCode, WORD wParam, DWORD lParam );
```
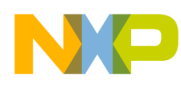

Application Note Appendix G — CALLDLL.DLL Source Code File

#### **Appendix G — CALLDLL.DLL Source Code File**

```
#include <windows.h>
#include "calldll.h"
#pragma data_seg( "CommMem" )
     HHOOK hHook = NULL;
#pragma data_seg()
HANDLE hDLLInst = 0;
// This function is the main function required by Windows 95 for
// DLLs written in C.
BOOL WINAPI DllMain (HANDLE hModule, DWORD dwFunction, LPVOID lpNot)
{
    hDLLInst = hModule;
     switch (dwFunction)
\{ case DLL_PROCESS_ATTACH:
         case DLL_PROCESS_DETACH:
         default:
             break;
     }
     return TRUE;
}
// This function connects the keyboard hook function to the Windows 95
// operating system.
DllExport void WINAPI InstallHook (void)
{
    if (hHook == NULL) {
        hHook = (HHOOK)SetWindowsHookEx(WH_KEYBOARD,(HOOKPROC)KeyboardHook, hDLLInst,
                                       0);
     }
     else{
         UnhookWindowsHookEx(hHook);
        hHook = NULL;
 }
}
```
#### **Application Note**

```
// This function is connected to the Windows 95 environment and monitors
// user key strokes for a <CONTROL L> key combination. On detecting the
// hotkey, the hook interrupts the application that has the focus in the
// Windows 95 environment, and restores CALLERID.EXE's main window thus
// giving it the application in Windows 95.
LRESULT CALLBACK KeyboardHook (int nCode, WORD wParam, DWORD lParam )
{
       LRESULT lResult = 0;
       HWND hWndMain = 0;
     // If the hook function detects a <CONTROL L> key combination, interrupt
     // the current application in the Windows 95 environment, give CALLERID.EXE the
     // focus and restore its main window.
       if(nCode == HC_ACTION)if ((wParam == 'L') && (GetKeyState(VK_CONTROL) < 0) && (lParam &
0x80000000)){
                   hWndMain = FindWindow(NULL,"PC Caller ID");
                       ShowWindow(hWndMain,SW_RESTORE);
                       lResult = 1;
                       return(lResult);
              }
       }
    // Move to the next hook function in the hook function chain.
   return (int)CallNextHookEx(hHook, nCode, wParam, lParam);
```
}

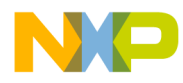

Application Note Appendix G — CALLDLL.DLL Source Code File

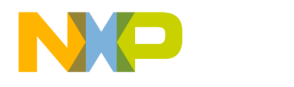

#### *How to Reach Us:*

**Home Page:**  www.freescale.com

**E-mail:**  support@freescale.com

#### **USA/Europe or Locations Not Listed:**

Freescale Semiconductor Technical Information Center, CH370 1300 N. Alma School Road Chandler, Arizona 85224 +1-800-521-6274 or +1-480-768-2130 support@freescale.com

#### **Europe, Middle East, and Africa:**

Freescale Halbleiter Deutschland GmbH Technical Information Center Schatzbogen 7 81829 Muenchen, Germany +44 1296 380 456 (English) +46 8 52200080 (English) +49 89 92103 559 (German) +33 1 69 35 48 48 (French) support@freescale.com

#### **Japan:**

Freescale Semiconductor Japan Ltd. **Headquarters** ARCO Tower 15F 1-8-1, Shimo-Meguro, Meguro-ku, Tokyo 153-0064 Japan 0120 191014 or +81 3 5437 9125 support.japan@freescale.com

#### **Asia/Pacific:**

Freescale Semiconductor Hong Kong Ltd. Technical Information Center 2 Dai King Street Tai Po Industrial Estate Tai Po, N.T., Hong Kong +800 2666 8080 support.asia@freescale.com

#### *For Literature Requests Only:*

Freescale Semiconductor Literature Distribution Center P.O. Box 5405 Denver, Colorado 80217 1-800-441-2447 or 303-675-2140 Fax: 303-675-2150 LDCForFreescaleSemiconductor@hibbertgroup.com

surgical implant into the body, or other applications intended to support or sustain life, Information in this document is provided solely to enable system and software implementers to use Freescale Semiconductor products. There are no express circuits or integrated circuits based on the information in this docu implementers to use Freescale Semiconductor products. There are no express or implied copyright licenses granted hereunder to design or fabricate any integrated circuits or integrated circuits based on the information in this document. Freescale Semiconductor reserves the right to make changes without further notice to any products herein. Freescale Semiconductor makes no warranty, representation or guarantee regarding the suitability of its products for any particular purpose, nor does Freescale Semiconductor assume any liability arising out of the application or use of any product or circuit, and specifically disclaims any and all liability, including without limitation consequential or incidental damages. "Typical" parameters which may be provided in Freescale Semiconductor data sheets and/or specifications can and do vary in different applications and actual performance may vary over time. All operating parameters, including "Typicals" must be validated for each customer application by customer's technical experts. Freescale Semiconductor does not convey any license under its patent rights nor the rights of others. Freescale Semiconductor products are not designed, intended, or authorized for use as components in systems intended for or for any other application in which the failure of the Freescale Semiconductor product could create a situation where personal injury or death may occur. Should Buyer purchase or use Freescale Semiconductor products for any such unintended or unauthorized application, Buyer shall indemnify and hold Freescale Semiconductor and its officers, employees, subsidiaries, affiliates, and distributors harmless against all claims, costs, damages, and expenses, and reasonable attorney fees arising out of, directly or indirectly, any claim of personal injury or death associated with such unintended or unauthorized use, even if such claim alleges that Freescale Semiconductor was negligent regarding the design or manufacture of the part.

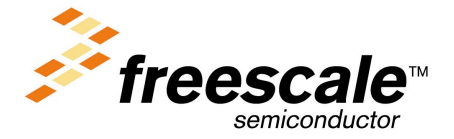